# **HANDBUCH**

**IC-KP2-2HRX-2V1 IDENTControl Compact Auswerteeinheit mit serieller Schnittstelle**

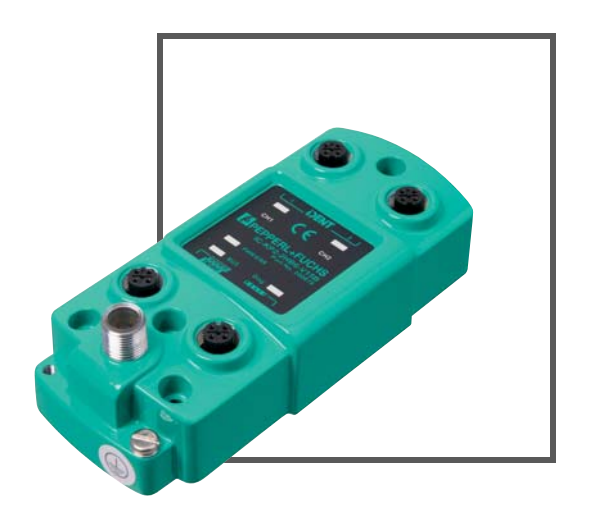

 $C \in$ 

UL

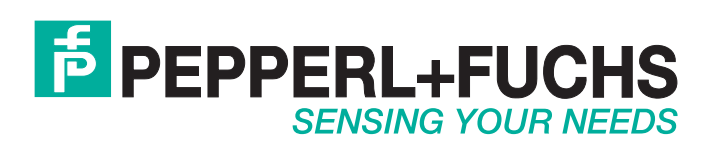

Es gelten die Allgemeinen Lieferbedingungen für Erzeugnisse und Leistungen der Elektroindustrie, herausgegeben vom Zentralverband Elektroindustrie (ZVEI) e.V. in ihrer neusten Fassung sowie die Ergänzungsklausel: "Erweiterter Eigentumsvorbehalt".

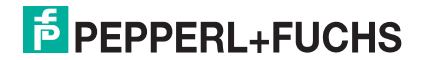

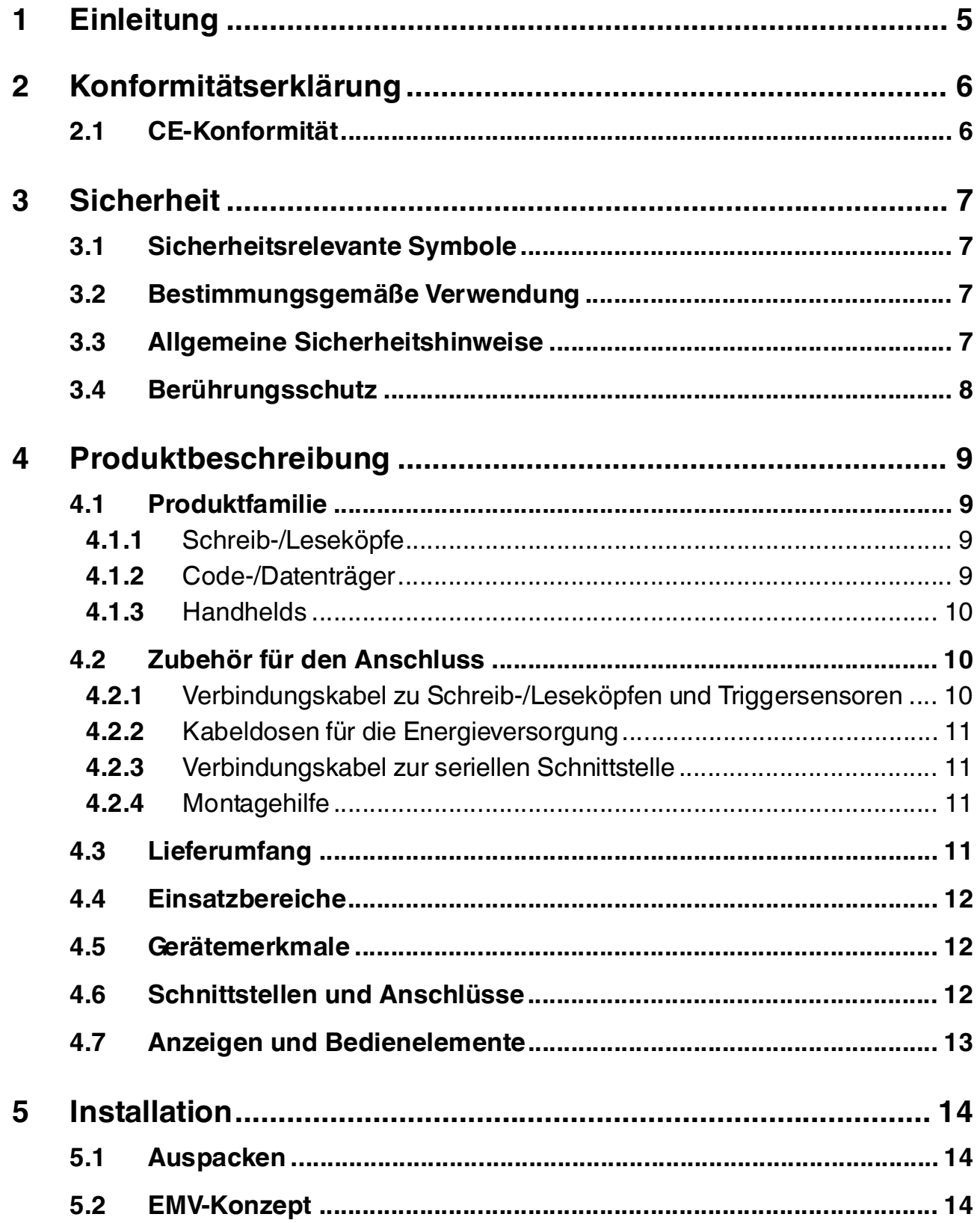

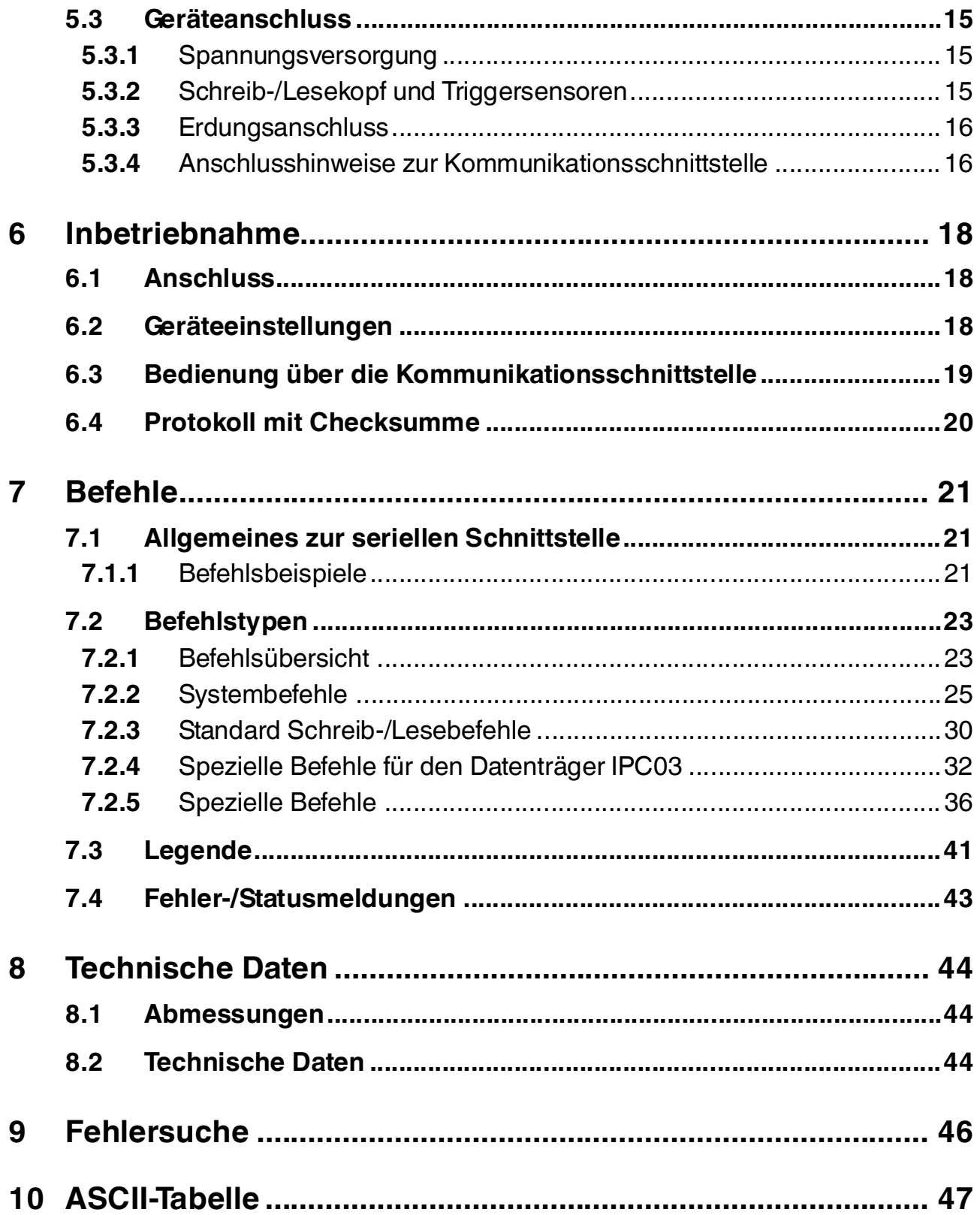

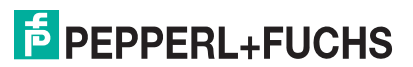

## 1 Einleitung

#### <span id="page-4-0"></span>**Herzlichen Glückwunsch**

Sie haben sich für ein Gerät von Pepperl+Fuchs entschieden. Pepperl+Fuchs entwickelt, produziert und vertreibt weltweit elektronische Sensoren und Interface-Bausteine für den Markt der Automatisierungstechnik.

Bevor Sie dieses Gerät montieren und in Betrieb nehmen, lesen Sie diese Betriebsanleitung bitte sorgfältig durch. Die in dieser Betriebsanleitung enthaltenen Anleitungen und Hinweise dienen dazu, Sie schrittweise durch die Montage und Inbetriebnahme zu führen und so einen störungsfreien Gebrauch dieses Produktes sicher zu stellen. Dies ist zu Ihrem Nutzen, da Sie dadurch:

- den sicheren Betrieb des Gerätes gewährleisten
- den vollen Funktionsumfang des Gerätes ausschöpfen können
- Fehlbedienungen und damit verbundene Störungen vermeiden
- Kosten durch Nutzungsausfall und anfallende Reparaturen vermeiden
- die Effektivität und Wirtschaftlichkeit Ihrer Anlage erhöhen.

Bewahren Sie diese Betriebsanleitung sorgfältig auf, um sie auch bei späteren Arbeiten an dem Gerät zur Hand zu haben.

Bitte überprüfen Sie nach dem Öffnen der Verpackung die Unversehrtheit des Gerätes und die Vollständigkeit des Lieferumfangs.

#### **Verwendete Symbole**

Dieses Handbuch enthält die folgenden Symbole:

#### *Hinweis!*

Neben diesem Symbol finden Sie eine wichtige Information.

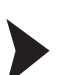

#### Handlungsanweisung

Neben diesem Symbol finden Sie eine Handlungsanweisung.

#### **Kontakt**

Wenn Sie Fragen zum Gerät, Zubehör oder weitergehenden Funktionen haben, wenden Sie sich bitte an:

Pepperl+Fuchs GmbH Lilienthalstraße 200 68307 Mannheim Telefon: 0621 776-1111 Telefax: 0621 776-271111 E-Mail: fa-info@de.pepperl-fuchs.com

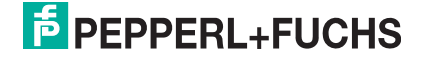

## 2 Konformitätserklärung

## 2.1 CE-Konformität

<span id="page-5-1"></span><span id="page-5-0"></span>Dieses Produkt wurde unter Beachtung geltender europäischer Normen und Richtlinien entwickelt und gefertigt.

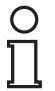

## *Hinweis!*

Sie können eine Konformitätserklärung separat anfordern.

## 3 Sicherheit

### 3.1 Sicherheitsrelevante Symbole

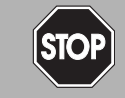

Dieses Zeichen warnt vor einer unmittelbar drohenden Gefahr.

Bei Nichtbeachten drohen Personenschäden bis hin zum Tod.

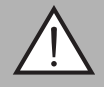

#### *Warnung!*

<span id="page-6-1"></span><span id="page-6-0"></span>*Gefahr!*

Dieses Zeichen warnt vor einer möglichen Störung oder Gefahr.

Bei Nichtbeachten können Personenschäden oder schwerste Sachschäden drohen.

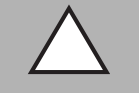

#### *Vorsicht!*

Dieses Zeichen warnt vor einer möglichen Störung.

<span id="page-6-2"></span>Bei Nichtbeachten können Geräte oder daran angeschlossene Systeme und Anlagen bis hin zur völligen Fehlfunktion gestört werden.

### 3.2 Bestimmungsgemäße Verwendung

Die IDENTControl Compact IC-KP2-2HRX-2V1 ist eine Auswerteeinheit für Identifikationssysteme und verfügt über die seriellen Schnittstellen RS 232 und RS 485. Sie können die IDENTControl Compact als Schaltschrankmodul oder für Feldanwendungen einsetzen. An die IDENTControl Compact können Sie geeignete induktive Schreib-/Leseköpfe, Mikrowellenantennen oder Triggersensoren anschließen. Dabei müssen Sie eine Verkabelung verwenden, die für das Systemkonzept geeignet ist.

Lesen Sie dieses Handbuch sorgfältig durch. Machen Sie sich mit dem Gerät vertraut, bevor Sie das Gerät montieren, installieren und in Betrieb nehmen.

Betreiben Sie das Gerät ausschließlich wie in dieser Anleitung beschrieben, damit die sichere Funktion des Geräts und der angeschlossenen Systeme gewährleistet ist. Der Schutz von Betriebspersonal und Anlage ist nur gegeben, wenn das Gerät entsprechend seiner bestimmungsgemäßen Verwendung eingesetzt wird.

#### 3.3 Allgemeine Sicherheitshinweise

<span id="page-6-3"></span>Das Gerät darf nur von eingewiesenem Fachpersonal entsprechend der vorliegenden Betriebsanleitung betrieben werden.

Eigene Eingriffe und Veränderungen sind gefährlich und es erlischt jegliche Garantie und Herstellerverantwortung. Falls schwerwiegende Störungen an dem Gerät auftreten, setzen Sie das Gerät außer Betrieb. Schützen Sie das Gerät gegen versehentliche Inbetriebnahme. Schicken Sie das Gerät zur Reparatur an Pepperl+Fuchs.

Der Anschluss des Gerätes und Wartungsarbeiten unter Spannung dürfen nur durch eine elektrotechnische Fachkraft erfolgen.

Die Verantwortung für das Einhalten der örtlich geltenden Sicherheitsbestimmungen liegt beim Betreiber.

Verwahren Sie das Gerät bei Nichtbenutzung in der Originalverpackung auf. Diese bietet dem Gerät einen optimalen Schutz gegen Stöße und Feuchtigkeit.

Halten Sie die zulässigen Umgebungsbedingungen ein.

#### *Hinweis!*

*Entsorgung*

Elektronikschrott ist Sondermüll. Beachten Sie zu dessen Entsorgung die einschlägigen Gesetze im jeweiligen Land sowie die örtlichen Vorschriften.

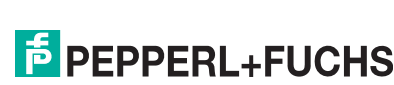

## 3.4 Berührungsschutz

<span id="page-7-0"></span>Zur Verbesserung der Störfestigkeit bestehen die Gehäuse unserer Komponenten teilweise oder ganz aus Metall.

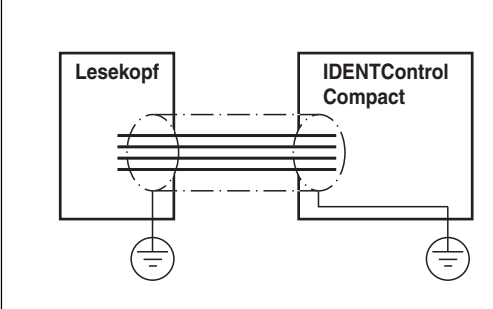

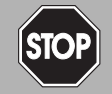

#### *Gefahr!* **Stromschlag**

Zum Schutz vor gefährlichen Spannungen im Störungsfall des SELV-Netzteils müssen die metallischen Gehäuseteile mit der Schutzerde verbunden werden!

Siehe Kapitel [5.3.3](#page-15-0)

## 4 Produktbeschreibung

### 4.1 Produktfamilie

<span id="page-8-1"></span><span id="page-8-0"></span>Der Markenname IDENTControl steht für ein komplettes Identifikationssystem. Das System besteht aus der Auswerteeinheit IDENTControl Compact mit serieller Schnittstelle, aus induktiven Schreib-/Leseköpfen (125 kHz und 13,56 MHz), aus Schreib-/Leseköpfen mit elektromagnetischer Kopplung (UHF mit 868 MHz) sowie aus den dazugehörigen Code- und Datenträgern in vielen Bauformen. Dabei ist die IDENTControl Compact offen für die Anbindung weiterer Identifikationssysteme.

Das System ist für den Schaltschrankeinsatz ebenso geeignet wie für eine Feldanwendung in IP67. Die Schnittstelle zum übergeordneten Feldbus ist im Gehäuse integriert und alle Anschlüsse sind steckbar ausgeführt. Das ermöglicht eine einfache Installation und im Fehlerfall einen schnellen, fehlerfreien Gerätetausch. Das durchgängige EMV-Konzept (Metallgehäuse, Erdungsführung, abgeschirmte Leitungen) bietet hohe Störsicherheit.

#### 4.1.1 Schreib-/Leseköpfe

<span id="page-8-2"></span>Für die IDENTControl Compact stehen verschiedene Schreib-/Leseköpfe in unterschiedlichen Bauformen zur Verfügung. Passend zur Ihrer Anwendung können Sie induktive Schreib- /Leseköpfe (125 kHz und 13,56 MHz) oder Schreib-/Leseköpfe mit elektromagnetischer Kopplung (UHF mit 868 MHz) anschließen.

#### 4.1.2 Code-/Datenträger

#### <span id="page-8-3"></span>**Code-/Datenträger 125 kHz (induktiv)**

Für diesen Frequenzbereich gibt es Code- und Datenträger in einer Vielzahl von Bauformen, vom 3 mm dünnen Glasröhrchen bis hin zum Transponder mit 50 mm Durchmesser. Datenträger sind lieferbar für Temperaturen bis 300 °C (max. 5 min) in chemisch resistenten Gehäusen, zum Einbau in Metall und in Schutzart IP68/IP69K. Die Codeträger IPC02-... bieten 40 Bit Fixcode. Die Datenträger IPC03-... haben 928 Bit frei programmierbaren Speicher und einen unveränderlichen Fixcode von 32 Bit. Mit den Codeträgern IPC11-... können Sie frei festlegbare 40 Bit Fixcodes erzeugen. Diese können Sie als permanente Fixcodes verwenden oder immer wieder neu definieren.

#### **Datenträger 13,56 MHz (induktiv)**

Datenträger in diesem Frequenzbereich speichern größere Datenmengen und bieten eine deutlich höhere Lesegeschwindigkeit als Datenträger des 125-kHz-Systems. Mit den Schreib- /Leseköpfen IQH-\* und IQH1-\* von Pepperl+Fuchs können Sie die meisten erhältlichen Datenträger mit dem Standard ISO 15693 einsetzen. Mit den Schreib-Leseköpfen IQH2-\* können Sie Datenträger mit dem Standard ISO 14443A verwenden.

Die 13,56 MHz-Technologie erlaubt auch Bauformen von sogenannten Smart Labels (Datenträger als Klebefolie mit aufgedrucktem optischen Barcode). Derzeit verfügbare Datenträger haben eine Speicherkapazität von 64 Bit Fixcode und maximal 2 kByte frei programmierbaren Speicher

#### **Datenträger 868 MHz (UHF)**

Datenträger in diesem Frequenzbereich können passiv oder auch aktiv (mit Batterie) sein und besitzen als Resonanzelement eine spezifisch geformte Stabantenne. Die passiven Transponder können sehr günstig hergestellt werden und erreichen einige Meter Reichweite.

Für die Fördertechnik und den Automobilbereich mit gewünschten Reichweiten von 1 ... 5 Metern bietet dieses System besonders wegen den geringen Transponderkosten eine kostengünstige Alternative zu den Mikrowellensystemen. Die hohe Trägerfrequenz ermöglicht einen großen Datenstrom und extrem kurze Lesezeiten.

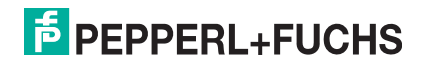

## 4.1.3 Handhelds

<span id="page-9-0"></span>Zur Prozesskontrolle (Schreib-/Lesefunktionen, Initialisierung von Datenträgern) stehen verschiedene mobile Schreib-/Lesegeräte zur Verfügung.

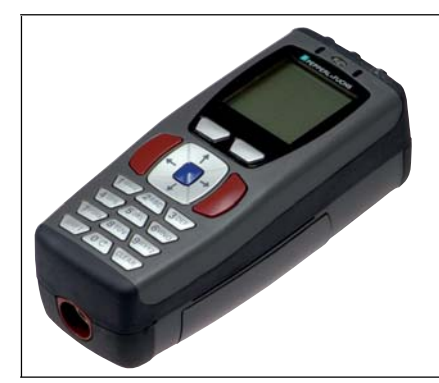

Abbildung 4.1

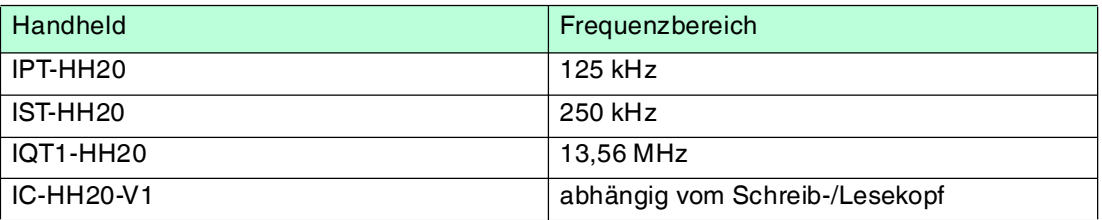

## 4.2 Zubehör für den Anschluss

### 4.2.1 Verbindungskabel zu Schreib-/Leseköpfen und Triggersensoren

<span id="page-9-2"></span><span id="page-9-1"></span>Zum Anschluss der Schreib-/Leseköpfe und Triggersensoren stehen passende Verbindungskabel mit Abschirmung zur Verfügung.

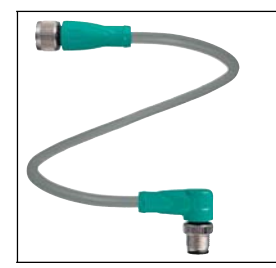

#### Abbildung 4.2

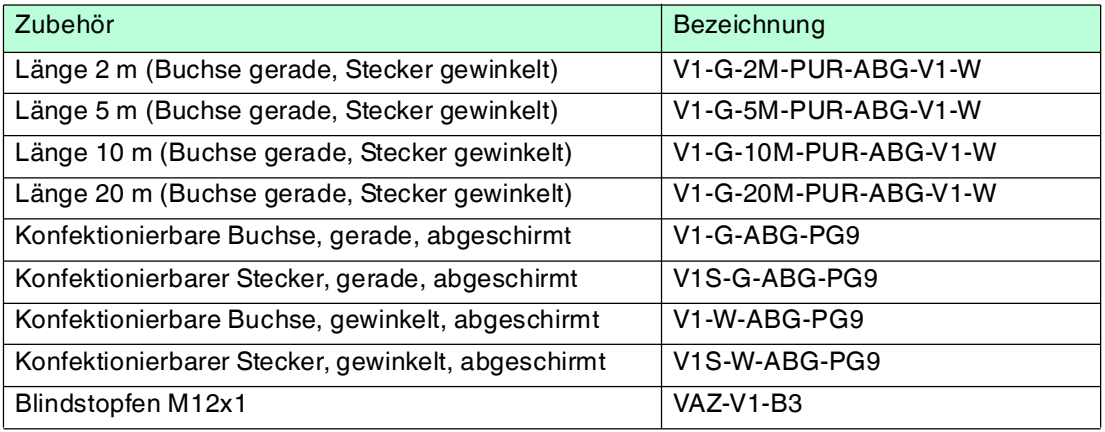

2014-03 2014-03

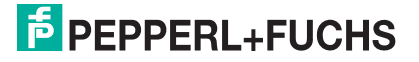

## 4.2.2 Kabeldosen für die Energieversorgung

<span id="page-10-0"></span>Zum Anschluss der IDENTControl Compact an die Energieversorgung stehen Ihnen passende M12-Buchsen mit offenem Kabelende in verschiedenen Längen zur Verfügung.

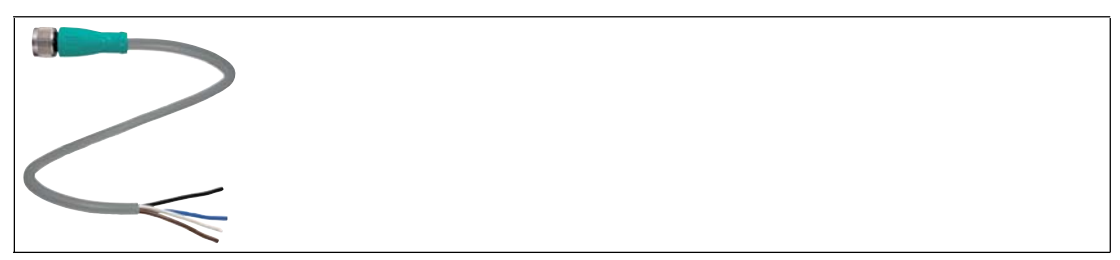

Abbildung 4.3

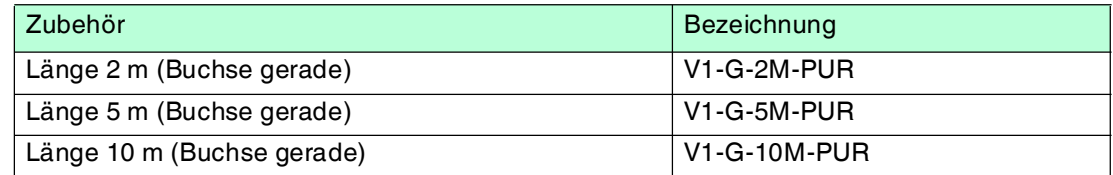

## 4.2.3 Verbindungskabel zur seriellen Schnittstelle

<span id="page-10-1"></span>Die IDENTControl Compact verfügt über eine M12-Buchse und wird mit einem passenden Kabel mit dem Host verbunden.

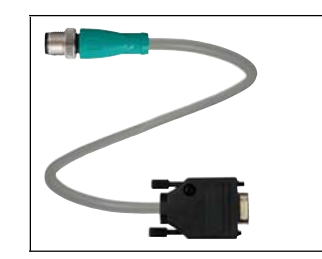

Abbildung 4.4

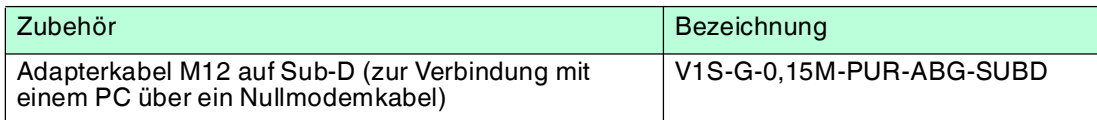

## 4.2.4 Montagehilfe

<span id="page-10-2"></span>Zur Montage der IDENTControl Compact auf eine Hutschiene ist eine Montagehilfe erhältlich.

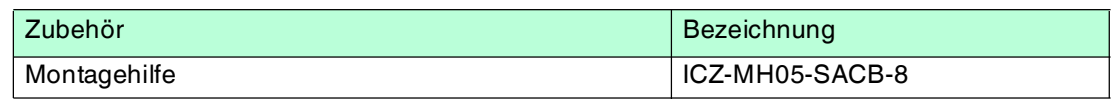

## 4.3 Lieferumfang

#### <span id="page-10-3"></span> **Im Lieferumfang ist enthalten:**

- 1 IDENTControl Compact Auswerteeinheit
- 1 Kurzanleitung
- 2 Erdungsschrauben
- 2 Zahnscheiben
- 2 Quetschverbinder

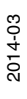

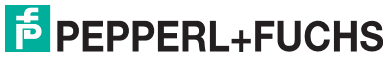

## 4.4 Einsatzbereiche

#### <span id="page-11-0"></span>**Das System eignet sich u. a. für folgende Anwendungen:**

- Automatisierung
- Materialflusssteuerung in der Fertigung
- Betriebsdatenerfassung
- Zugangskontrolle
- <span id="page-11-1"></span>■ Identifikation von z. B. Lagerbehältern, Paletten, Werkstückträgern, Abfallbehältern, Tanks, Containern

#### 4.5 Gerätemerkmale

- bis zu 2 Schreib-/Leseköpfe anschließbar
- alternativ 1 Schreib-/Lesekopf und 1 Triggersensor anschließbar
- <span id="page-11-2"></span>■ LED-Zustandsanzeigen für Kommunikation und Schreib-/Leseköpfe

#### 4.6 Schnittstellen und Anschlüsse

Die Auswerteeinheit IC-KP2-2HRX-2V1 hat folgende Schnittstellen und Anschlüsse:

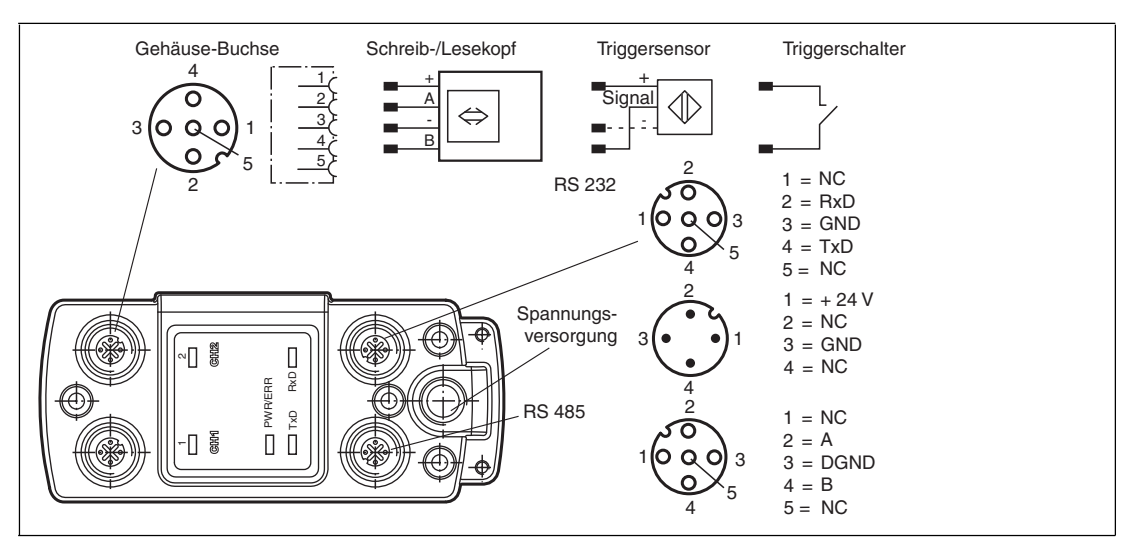

## <span id="page-12-0"></span>4.7 Anzeigen und Bedienelemente

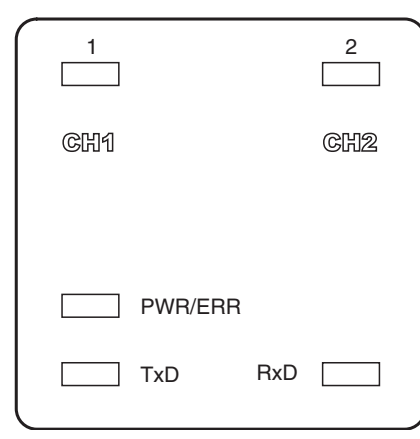

#### **LEDs**

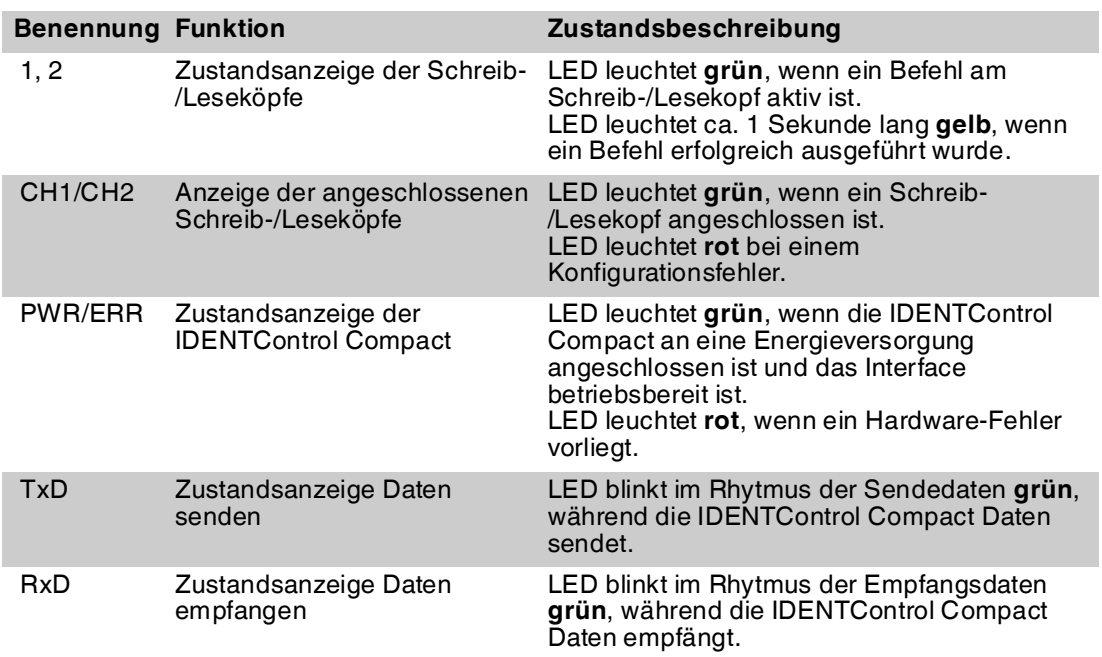

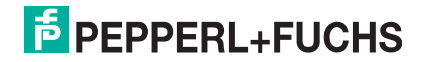

## 5 Installation

### 5.1 Auspacken

<span id="page-13-1"></span><span id="page-13-0"></span>Prüfen Sie die Ware beim Auspacken auf Beschädigungen. Benachrichtigen Sie im Falle eines Sachschadens die Post bzw. den Spediteur und verständigen Sie den Lieferanten.

Überprüfen Sie den Lieferumfang anhand Ihrer Bestellung und der Lieferpapiere auf:

- Liefermenge
- Gerätetyp und Ausführung laut Typenschild
- Zubehör
- Kurzanleitung

Bewahren Sie die Originalverpackung für den Fall auf, dass Sie das Gerät zu einem späteren Zeitpunkt einlagern oder verschicken.

<span id="page-13-2"></span>Bei Fragen wenden Sie sich bitte an Pepperl+Fuchs.

### 5.2 EMV-Konzept

Die hervorragende Störfestigkeit der IDENTControl Compact gegenüber Emission und Immission beruht auf dem durchgängigen Schirmungskonzept. Dabei wird das Prinzip des Faradayschen Käfigs genutzt. Störungen werden durch den Schirm abgefangen und über die Schutzerde-Anschlüsse sicher abgeleitet.

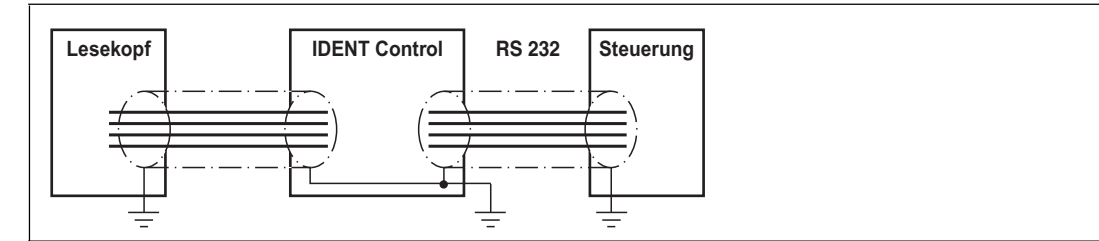

Die Schirmung von Leitungen dient der Ableitung elektromagnetischer Störungen. Zur Schirmung einer Leitung müssen Sie jede Seite des Schirms niederohmig und niederinduktiv mit Erde verbinden.

#### *Hinweis!*

Wenn Sie Leitungen mit einer doppelten Schirmung verwenden, z. B. Drahtgeflecht und metallisierte Folie, müssen Sie die beiden Schirme bei der Konfektionierung der Kabel am Ende der Leitungen niederohmig miteinander verbinden.

Viele Störeinstrahlungen gehen von Versorgungskabeln aus, z. B. von der Zuleitung eines Drehstrommotors. Aus diesem Grund sollten Sie eine parallele Leitungsführung von Versorgungsleitungen und Daten-/Signalleitungen, insbesondere im gleichen Kabelkanal, vermeiden.

Das durchgängige Schirmungskonzept wird vervollständigt durch das Metallgussgehäuse der IDENTControl Compact und das Metallgehäuse der Schreib-/Leseköpfe.

Damit die Schirmung nicht durch das Metallgehäuse unterbrochen wird, müssen Sie die Schirme niederohmig und niederinduktiv an Erde anschließen. Die gesamte Elektronik und Leitungsführung befindet sich so innerhalb eines Faradayschen Käfigs.

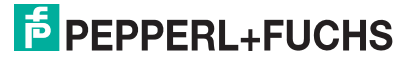

## 5.3 Geräteanschluss

<span id="page-14-1"></span><span id="page-14-0"></span>Durch den elektrischen Anschluss über Steckverbinder ist eine einfache Installation möglich.

#### 5.3.1 Spannungsversorgung

Die Spannungsversorgung schließen Sie an über eine M12-Steckverbindung mit integrierter Spannungs- und Verpolschutzanzeige (Anzeige grün: richtige Polung, Anzeige rot: falsche Polung). Dazu befindet sich am Gehäuse ein Stecker mit folgender Pinbelegung:

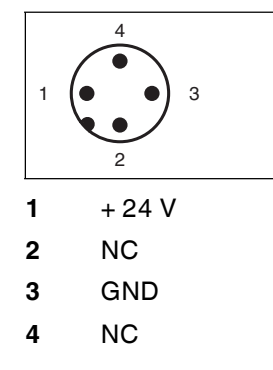

### **Spannungsversorgung AIDA**

Schließen Sie die Spannungsversorgung der IDENTControl über eine AIDA-konforme Steckverbindung an. Dazu befindet sich am Gehäuse ein Stecker mit folgender Pin-Belegung:

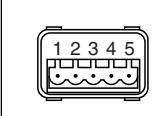

- 1  $+24$  V
- **2** GND
- **3** nicht belegt
- **4** nicht belegt
- **5** nicht belegt

<span id="page-14-2"></span>Passende Anschlusskabel .

#### 5.3.2 Schreib-/Lesekopf und Triggersensoren

An die IDENTControl Compact können Sie bis zu zwei Schreib-/Leseköpfe (125 kHz oder 13,56 MHz) oder Schreib-/Leseköpfe mit elektromagnetischer Kopplung (UHF mit 868 MHz) anschließen.

Statt eines Schreib-/Lesekopfs können Sie an der Buchse 1 oder 2 einen Triggersensor anschließen. Den Triggersensor können Sie einem Schreib-/Lesekopf zuordnen. Der Triggersensor muss plusschaltend sein.

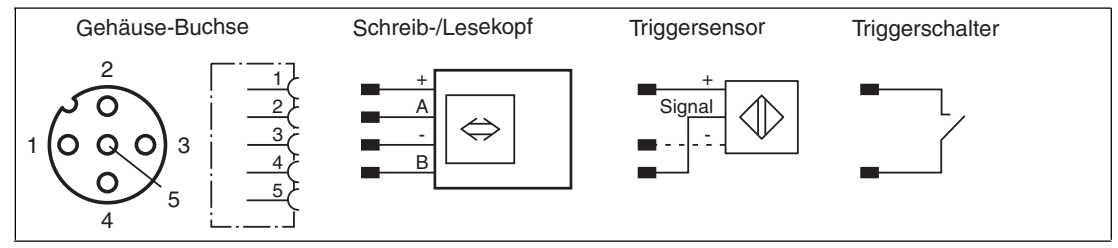

Passende Schreib-/Leseköpfe siehe Kapitel [4.1.1](#page-8-2) und passende Anschlusskabel siehe Kapitel [4.2.1.](#page-9-2)

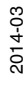

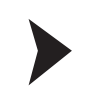

#### Schreib-/Leseköpfe anschließen

<span id="page-15-0"></span>Schließen Sie die Schreib-/Leseköpfe bzw. den Triggersensor mit passendem Anschlusskabel über die M12-Steckverbindung auf der Gehäuseoberseite an.

#### 5.3.3 Erdungsanschluss

Die IDENTControl Compact Auswerteeinheit schließen Sie über eine Schraube rechts unten am Gehäuse an die Erde an.

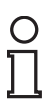

#### *Hinweis!*

Um eine sichere Erdung zu gewährleisten, müssen Sie die Zahnscheibe zwischen den Quetschverbindern und dem Gehäuse montieren.

Verwenden Sie einen Schutzerde-Leiter mit einem Leitungsquerschnitt von mindestens  $4 \text{ mm}^2$ .

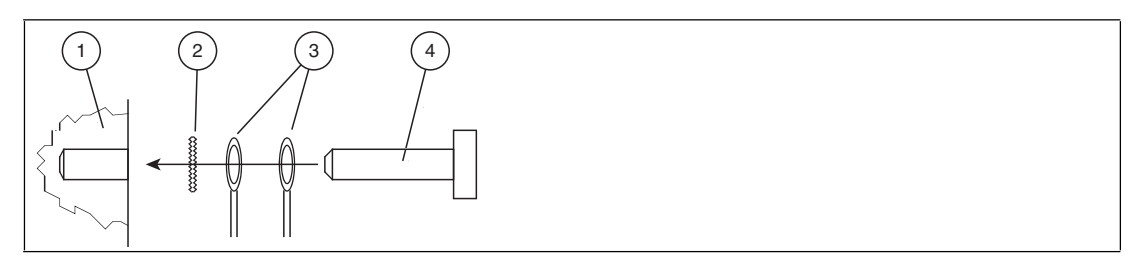

- **1** Gehäuse
- **2** Zahnscheibe
- **3** Quetschverbinder
- **4** Sicherungsschraube

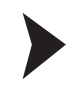

#### IDENTControl Compact an Erde anschließen

<span id="page-15-1"></span>Schrauben Sie den Schutzerde-Leiter mit einem Quetschverbinder an das Gehäuse an.

#### 5.3.4 Anschlusshinweise zur Kommunikationsschnittstelle

Die IDENTControl Compact hat die seriellen Schnittstellen RS 232 und RS 485.

Die maximale Kabellänge zwischen der Auswerteeinheit und dem übergeordneten Rechner bzw. der Steuerung hängt von der Datenrate und dem Störpegel ab. Wir empfehlen Ihnen als Richtwert:

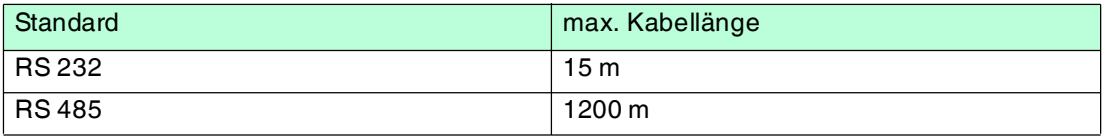

Die Übertragungsgeschwindigkeit (Baudrate) wählen Sie über die Software aus.

#### **Es sind folgende Übertragungsgeschwindigkeiten verfügbar:**

■ 1200, 2400, 4800, 9600, 19200, 38400 Bit/s

Im Auslieferungszustand sind 38400 Bit/s eingestellt.

#### **Das Gerät arbeitet mit folgenden Parametern (fest eingestellt):**

- 8 Datenbits
- 1 Startbit
- 1 Stoppbit
- keine Parität

 2014-03 2014-03

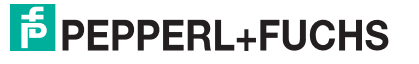

Die Schnittstelle **RS 232** schließen Sie über die M12-Buchse an. Den Schirm des Kabels müssen Sie im Anschlussstecker auf das Steckergewinde auflegen.

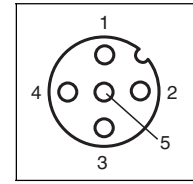

Pinbelegung der M12-Buchse für RS 232

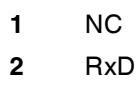

**3** GND

**4** TxD

**5** NC

Für den Anschluss können Sie den Adapter V1S-G-0,15M-PUR-SUBD verwenden.

#### **Anschlussbelegung des Adapters für die RS 232-Schnittstelle**

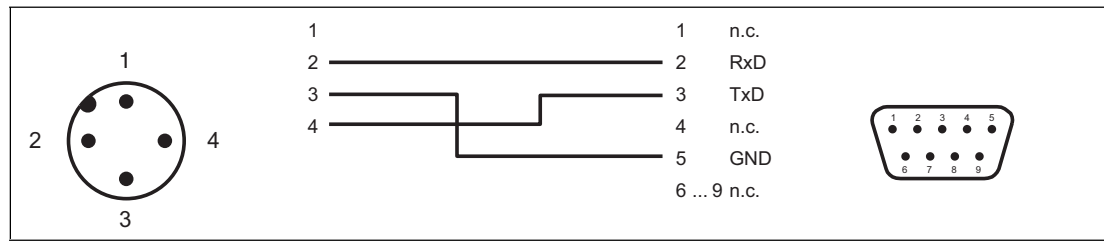

#### **Anschlussbeispiel RS 232**

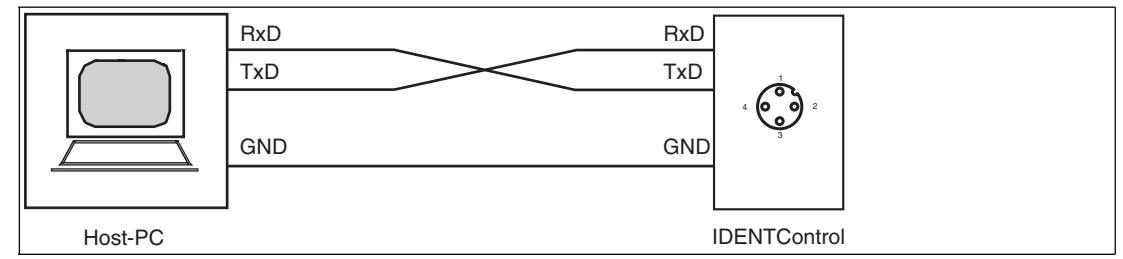

Die Schnittstelle **RS 485** schließen Sie über die M12-Buchse an. Den Schirm des Kabels müssen Sie im Anschlussstecker auf das Steckergewinde auflegen.

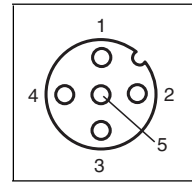

Pinbelegung der M12-Buchse für RS 485

- **1** NC
- **2** A
- **3** DGND
- **4** B
- **5** NC

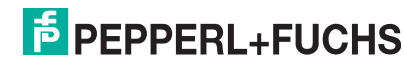

## 6 Inbetriebnahme

### 6.1 Anschluss

#### <span id="page-17-1"></span><span id="page-17-0"></span>*Vorsicht!*

Unkontrolliert angesteuerte Prozesse

Stellen Sie vor Inbetriebnahme des Geräts sicher, dass alle Prozesse kontrolliert ablaufen, da es ansonsten zu Beschädigungen in der Anlage kommen kann.

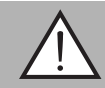

#### *Warnung!*

Falscher elektrischer Anschluss

Beschädigung des Gerätes oder der Anlage durch falschen elektrischen Anschluss.

Prüfen Sie vor Inbetriebnahme des Gerätes und der Anlage alle Anschlüsse.

Nach Anschließen der Versorgungsspannung leuchten die LED im Spannungsstecker und die LED PWR/ERR am Gerät grün. Wenn die LEDs im Spannungsstecker und am Gerät rot leuchten, ist die Spannungsversorgung falsch angeschlossen oder es liegt ein Gerätefehler vor.

#### 6.2 Geräteeinstellungen

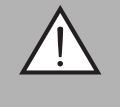

#### <span id="page-17-2"></span>*Warnung!*

Nicht oder fehlerhaft konfiguriertes Gerät

Konfigurieren Sie das Gerät, bevor Sie es in Betrieb nehmen. Durch ein nicht oder fehlerhaft konfiguriertes Gerät kann es zu Fehlern in der Anlage kommen.

Vor der Inbetriebnahme müssen Sie diverse Parameter einstellen.

Es gibt sogenannte flüchtige und nicht flüchtige Parameter. Flüchtige Parameter haben nach Aus- und Wiedereinschalten wieder den Auslieferungszustand.

#### **Nicht flüchtige Parameter**

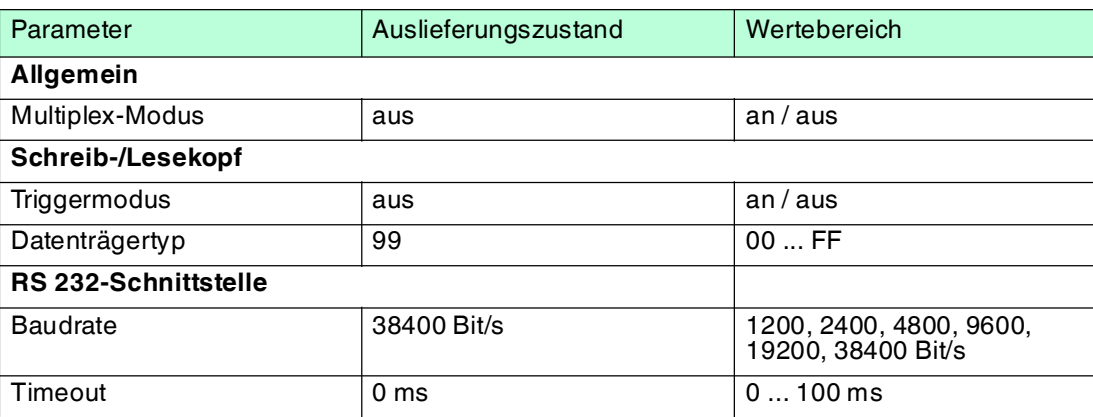

#### **Flüchtige Parameter**

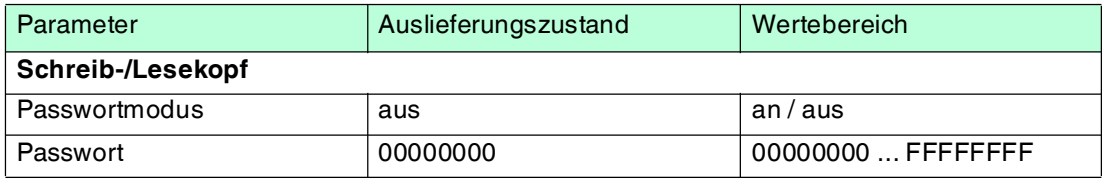

Konfigurieren Sie die Schreib-/Leseköpfe mit den beschriebenen Systembefehlen. Als Datenträgertyp ist "99" voreingestellt.

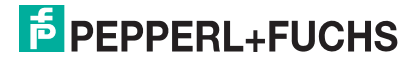

## 6.3 Bedienung über die Kommunikationsschnittstelle

<span id="page-18-0"></span>In diesem Abschnitt erfahren Sie, wie Sie die IDENTControl Compact in Betrieb nehmen. Die Inbetriebnahme ist für die RS 232-Schnittstelle mit Hilfe eines PCs beschrieben. Die folgenden Schritte setzen voraus, dass sich die IDENTControl Compact im Auslieferungszustand befindet.

Die werkseitige Einstellung der Übertragungsrate ist 38400 Bit/s und kein Timeout. Als Datenträgertyp ist '99' (abhängig vom Lesekopf) voreingestellt.

Die IDENTControl Compact muss an eine RS 232-Schnittstelle angeschlossen sein.

Die Übertragungsgeschwindigkeit (Baudrate) wählen Sie über die Software aus (siehe Kapitel [5.3.4\)](#page-15-1).

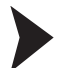

#### IDENTControl Compact in in Betrieb nehmen

- 1. Öffnen Sie auf dem PC ein Terminalprogramm (z. B. "Hyperterminal" oder das Befehlseingabe-Fenster der im Lieferumfang enthaltenen Software "RFIDControl").
- 2. Stellen Sie am Terminalprogramm die Schnittstellenkonfiguration ein auf 38400 Baud, 8 Datenbits, keine Parität, 1 Stoppbit, kein Protokoll/Handshake.
- 3. Schalten Sie die Betriebsspannung des Geräts aus- und wieder ein.

 Beim Einschalten der Spannung erscheint folgende Meldung auf dem Terminal: **2 0 b <ETX>** "2" = Status "0" = Schreib-/Lesekopfnummer

- "b" = Checksumme
- "<ETX>" = Endezeichen

Die Kommunikation vom Gerät zum Terminalprogramm funktioniert. Das Gerät ist betriebsbereit.

4. Senden Sie zur Kontrolle den Versionsbefehl **VE#<CR>** zum Gerät.

 Der Gerätename, die Artikelnummer und die Software-Version werden angezeigt. Beispiel: 00 P+F IDENT<CR><LF>

IC-KP2-2HRX-2V1<CR><LF> #204980<CR><LF> 1830373 <CR><LF> 01.07.05 #<CR> (Die Software-Nummer und das Software-Datum können abweichen. Für eine Beschreibung des Befehls **VE**siehe Kapitel [7.2.2.](#page-24-0)) Es folgen Angaben zu den angeschlossenen Schreib-/Leseköpfen.

Falls Sie eine andere Antwort erhalten, ist die Kommunikation zwischen Ihrem PC und dem Gerät gestört. Prüfen Sie die Installation und wiederholen Sie die Schritte zur Inbetriebnahme.

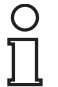

#### *Hinweis!*

Groß- und Kleinschreibung der Befehle ist für das Gerät unerheblich. Achten Sie darauf, dass alle Parameter nach dem Befehl **ohne Leerzeichen** folgen.

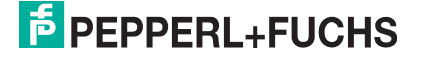

## 6.4 Protokoll mit Checksumme

<span id="page-19-0"></span>Alle Befehle werden mit den Zeichen <CHCK> = "Checksumme" und <ETX> = "End of Text" (<ETX> = 03h) abgeschlossen. Diese dienen zur Datensicherung der seriellen Übertragung.

Zur einfachen Bedienung mit einem Standardterminal akzeptiert die Auswerteeinheit auch ein #<CR> [<LF>] anstelle <CHCK><ETX>.

#### *Hinweis!*

Durch Verwendung der Checksumme erhöhen Sie die Datensicherheit auf der Schnittstelle.

Die Checksumme wird durch einfache Addition aller vorangegangenen Zeichen ohne Überlauf gebildet.

#### **Beispiel für die Berechnung der Checksumme:**

Für das Telegramm **VE#<CR>** oder **ve#<CR>** ohne Checksumme, soll die Checksumme ermittelt werden.

 Zunächst werden aus einer ASCII-Tabelle die hexadezimalen Werte für die Zeichen "V"=56h und "E"=45h oder "v"=76h und "e"=65h benötigt. Addiert man diese, erhält man als Ergebnis

- "V" = 56h plus "E" = 45h ergibt die Summe 9Bh oder
- "v" = 76h plus "e" = 65h ergibt die Summe DBh.

Das Telegramm der Checksumme lautet dann

- VE<9Bh><ETX> oder
- ve<DBh><ETX>.

 Soll ein längeres Telegramm übertragen werden, kommt es wahrscheinlich zu einem Überlauf der Checksumme, d. h. der durch die Addition errechnete Wert lässt sich nicht mehr in einem Byte darstellen. Der entstehende Überlauf wird nicht mit übertragen.

Soll das Telegramm **ER1000702#<CR>** mit Checksumme übertragen werden, ergibt sich folgende Checksumme:

■  $45h + 52h + 31h + 30h + 30h + 30h + 37h + 30h + 32h = 1F1h$ .

Nach Abschneiden des Überlaufs ergibt sich folgendes Telegramm mit Checksumme:

■ ER1000702<F1h><ETX>.

#### *Hinweis!*

Groß- und Kleinschreibung der Befehle ist für das Gerät unerheblich. Beachten Sie, dass sich für Groß- und Kleinschreibung verschiedene Checksummen ergeben.

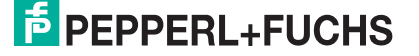

## 7 Befehle

## 7.1 Allgemeines zur seriellen Schnittstelle

<span id="page-20-1"></span><span id="page-20-0"></span>Die serielle RS 232-Schnittstelle erlaubt den einfachen und schnellen Anschluss der IDENTControl Compact an einen PC oder eine SPS. Um das Gerät zu konfigurieren, stellen Sie die gewünschte Baudrate ein. Sie müssen nicht die Geräteadresse einstellen. Befehle an die IDENTControl Compact können Sie mit jedem beliebigen Terminalprogramm senden.

## 7.1.1 Befehlsbeispiele

<span id="page-20-2"></span>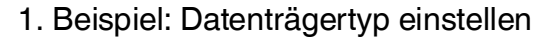

Im Auslieferungszustand ist der Datenträgertyp IPC02 eingestellt.

Um für den Schreib-/Lesekopf, der an Kanal 1 angeschlossen ist, den Datenträgertyp IPC03 einzustellen, senden Sie den Befehl **change tag** wie in der Tabelle **Befehl** beschrieben.

Sie erhalten eine Antwort, die in der Tabelle **Antwort** beschrieben ist.

#### **Befehl:**

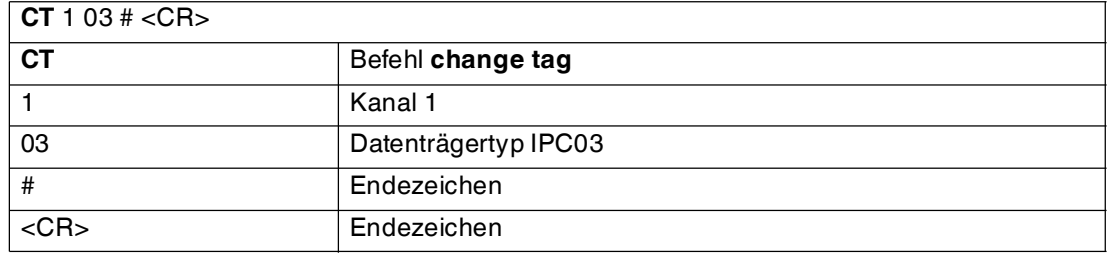

#### **Antwort:**

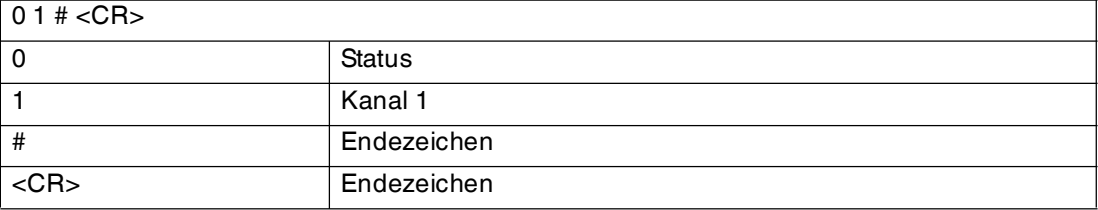

Die Antwort zeigt, dass der Schreib-/Lesekopf an Kanal 1 den Befehl erhalten hat (Status = '0').

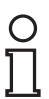

#### *Hinweis!*

Der Datenträgertyp wird für jeden Kanal der Auswerteeinheit nichtflüchtig gespeichert.

Wenn Sie den Befehl **change tag** für beide Kanäle anwenden möchten, verwenden Sie <Identchannel> "x".

#### **Befehl:**

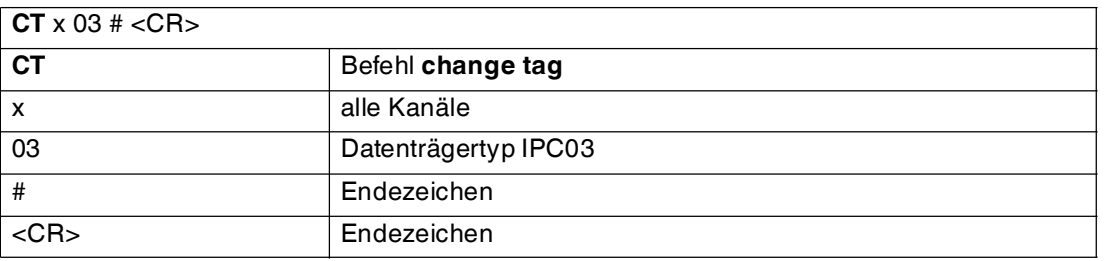

Als Antwort für beide Kanäle erhalten Sie:

<Status><Identchannel>#<CR> <Status><Identchannel>#<CR>

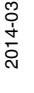

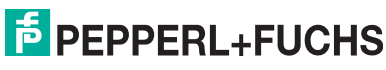

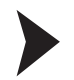

2. Beispiel: Zwei Doppelworte ab Adresse 7 mit Schreib-/Lesekopf an Kanal 1 schreiben

- 1. Legen Sie einen Datenträger IPC03 vor den Schreib-/Lesekopf an Kanal 1.
- 2. Senden Sie den Befehl **single write words** wie in der Tabelle **Befehl** beschrieben.

#### **Befehl:**

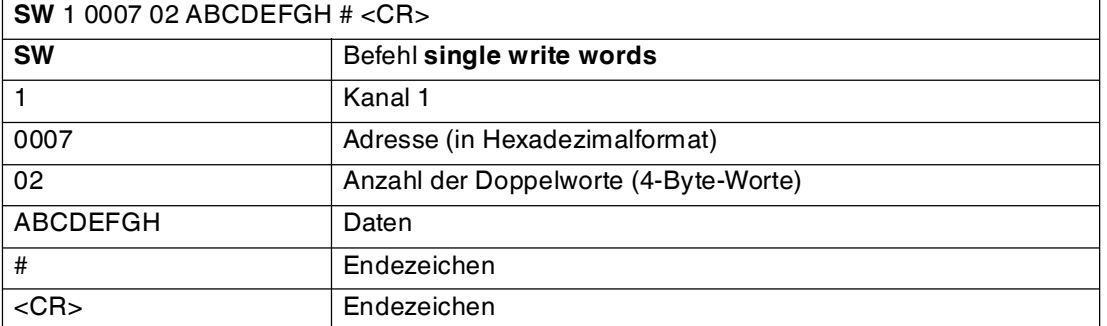

Wenn der Datenträger im Erfassungsbereich ist, erhalten Sie die Antwort **01#<CR>**.

Wenn kein Datenträger im Erfassungsbereich ist, erhalten Sie die Antwort **51#<CR>**. Das Schreiben der zwei Doppelworte ist nicht möglich (kein Datenträger im Erfassungsbereich: Status  $=$  '5').

Die LED 1 an der IDENTControl Compact und die LED am Schreib-/Lesekopf leuchten kurz grün, wenn der Lesebefehl aktiviert wird und gelb, wenn er erfolgreich durchgeführt wird.

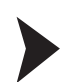

3. Beispiel: Zwei Doppelworte ab Adresse 7 mit Schreib-/Lesekopf an Kanal 1 lesen

- 1. Senden Sie den Lesebefehl **enhanced buffered read words** wie in der Tabelle **Befehl** beschrieben.
- 2. Bringen Sie einen Datenträger in den Erfassungsbereich. Der Schreib-/Lesekopf liest die Daten auf dem Datenträger. Sie erhalten die Antwort, die in der Tabelle **Antwort** beschrieben ist.

#### **Befehl:**

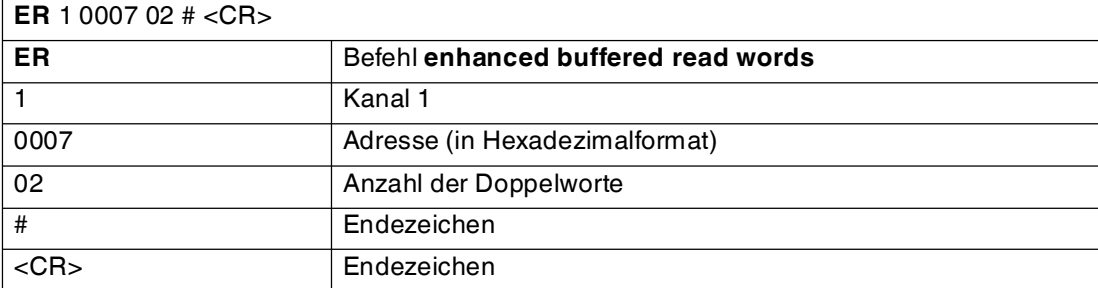

#### **Antwort:**

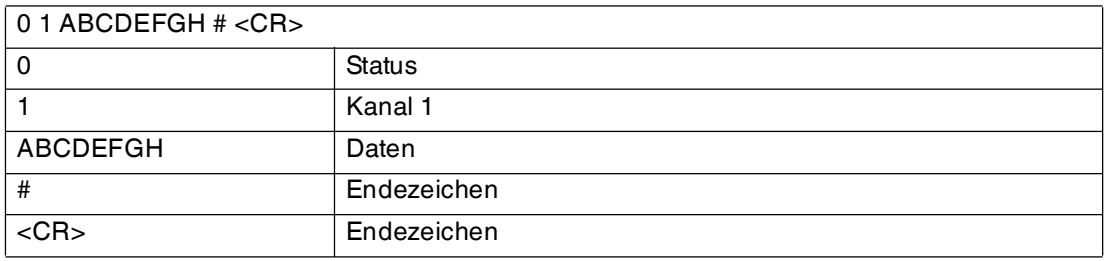

2014-03 2014-03

### 7.2 Befehlstypen

<span id="page-22-0"></span>Bei der Anwendung der Befehle werden grundsätzlich die beiden Betriebsarten **single mode** und **enhanced mode** unterschieden.

#### **Single mode**

Der Befehl wird einmal ausgeführt. Es erfolgt sofort eine Antwort.

#### **Enhanced mode**

Der Befehl bleibt dauerhaft aktiv, bis er vom Anwender oder durch eine Fehlermeldung abgebrochen wird. Es erfolgt sofort eine Antwort.

<span id="page-22-1"></span>Nach der Antwort bleibt der Befehl weiterhin aktiv. Dabei werden nur Daten übertragen, wenn sich Datenträger ändern. Es erfolgt kein doppeltes Auslesen von Datenträgern. Falls ein Datenträger den Lesebereich verlässt, wird der Status '5' ausgegeben.

#### 7.2.1 Befehlsübersicht

Die in der Liste aufgeführten Befehle sind auf den folgenden Seiten ausführlich beschrieben.

#### **Systembefehle**

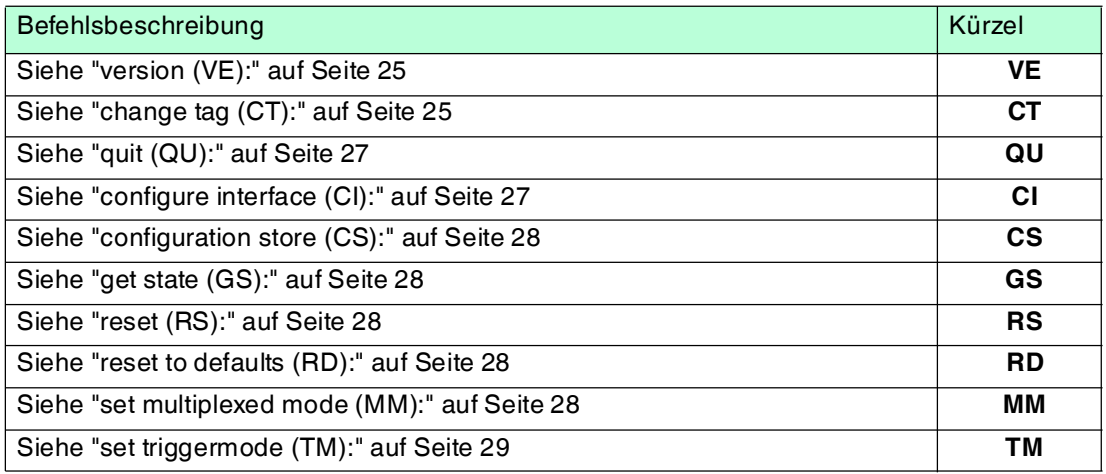

#### **Standard Schreib-/Lesebefehle**

#### **Fixcode**

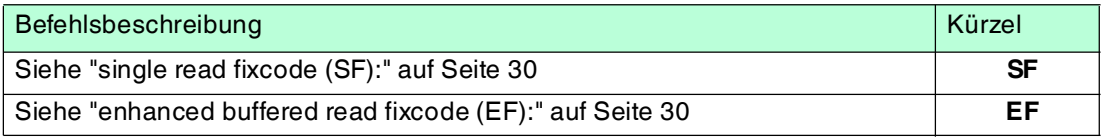

#### **Daten lesen**

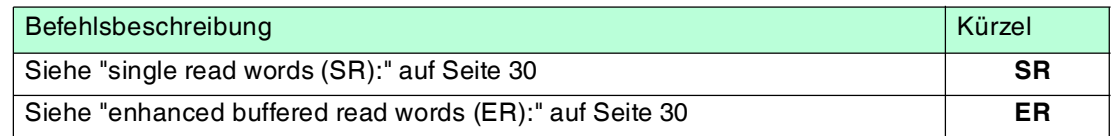

#### **Daten schreiben**

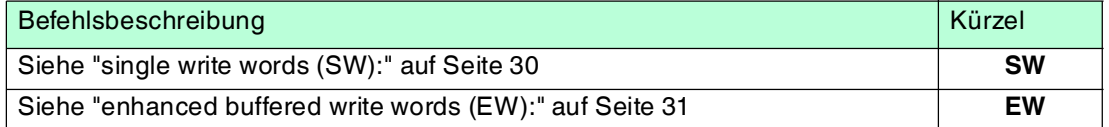

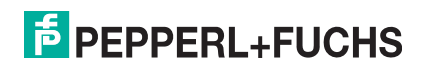

#### **Spezielle Befehlsmodi**

#### **Passwortmodus mit IPC03**

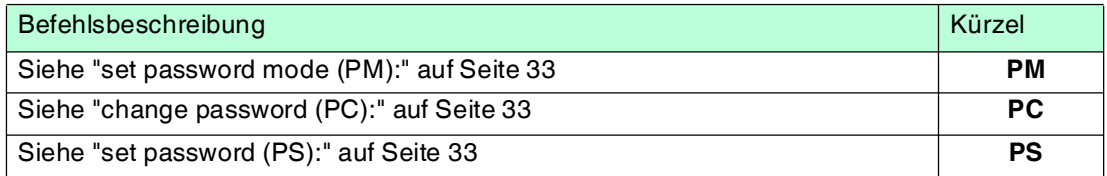

#### **Konfiguration IPC03**

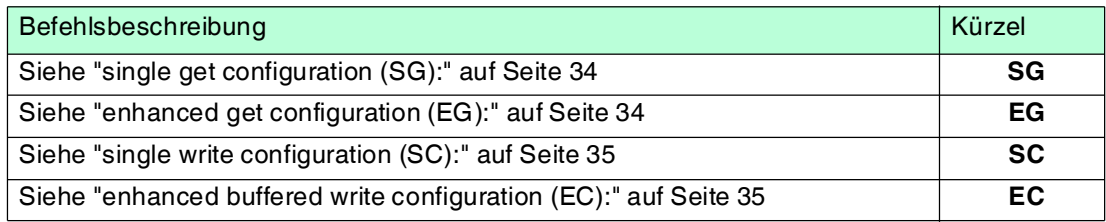

#### **Erweiterte Befehle für Datenträger vom Typ IPC11 und IDC-..-1K**

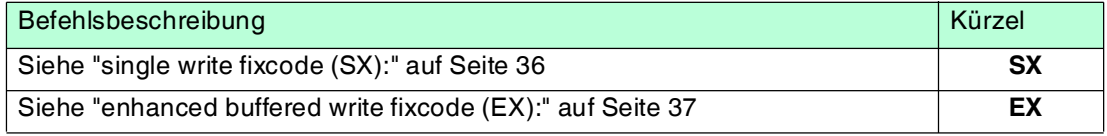

#### **Erweiterte Befehle für Datenträger vom Typ IDC-...-1K**

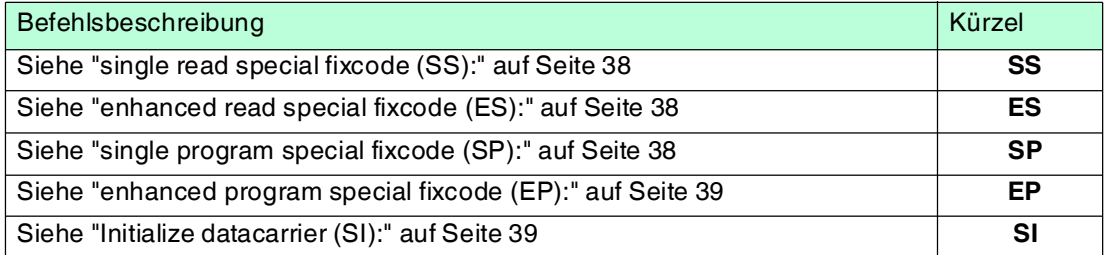

#### **Erweiterte Befehle für Datenträger vom Typ IQC-...**

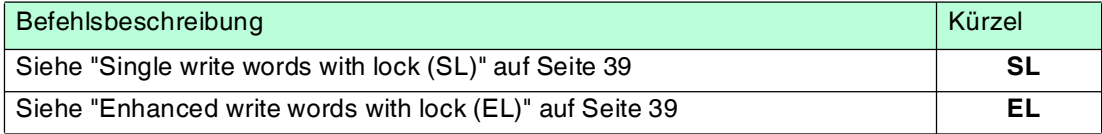

#### **Erweiterte Befehle für Schreib-/Leseköpfe IQH2-... und IUH-...**

Mit den Befehlen **WriteParam WP** und **ReadParam RD** können Sie über verschiedene Parameter den Schreib-/Lesekopf IUH-F117-V1 konfigurieren. Die Parameter sind im Handbuch des Schreib-/Lesekopfes beschrieben.

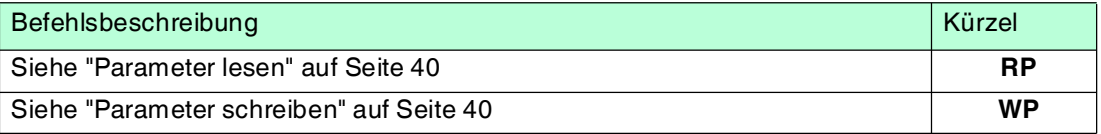

## $\bigcirc$  $\overline{\Pi}$

#### *Hinweis!*

In den folgenden Beschreibungen sind die Befehle fett hervorgehoben. Darstellungen in < ... > sind erläuternder Text für die Befehlsfolge.

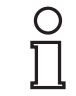

 $\frac{O}{11}$ 

#### *Hinweis!*

<span id="page-24-0"></span>Groß- und Kleinschreibung der Befehle ist für das Gerät unerheblich. Achten Sie darauf, dass alle Parameter nach dem Befehl **ohne Leerzeichen** folgen.

### 7.2.2 Systembefehle

#### *Hinweis!*

Mit <Identchannel> "x" wird ein Befehl für alle Kanäle angewandt.

#### <span id="page-24-1"></span>**version (VE):**

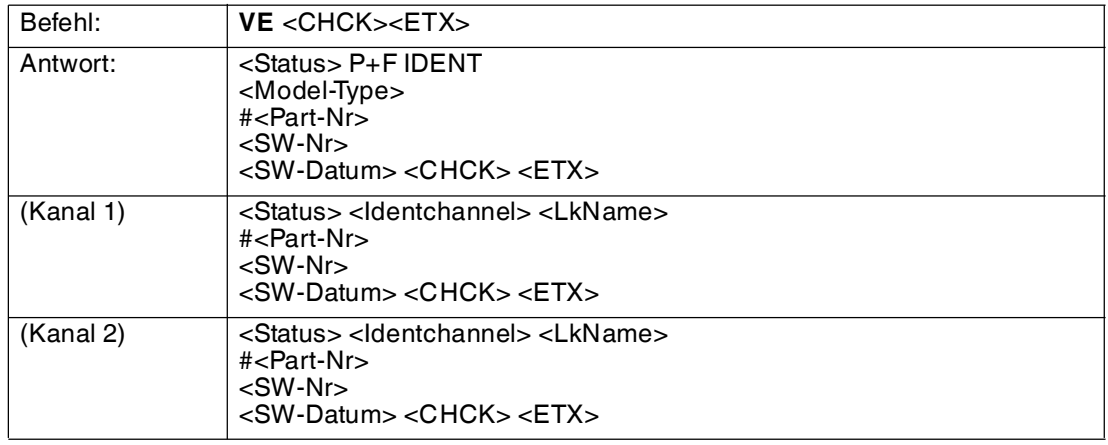

Durch diesen Befehl werden Gerätebezeichnungen und der Stand der Softwareversionen übertragen.

Ist kein Schreib-/Lesekopf angeschlossen, entfallen die Schreib-/Lesekopf-Informationen und Sie erhalten

6<Identchannel><CHCK><ETX>

um anzuzeigen, dass der Schreib-/Lesekopf nicht erreichbar war (Status = '6').

#### <span id="page-24-2"></span>**change tag (CT):**

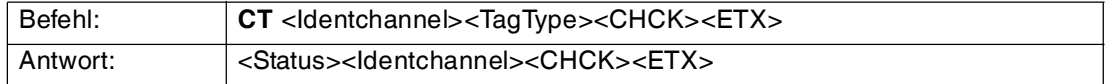

Dieser Befehl teilt dem Schreib-/Lesekopf am entsprechenden Kanal mit, mit welchem Datenträgertyp er kommuniziert. Diese Einstellung wird nichtflüchtig in der Auswerteeinheit gespeichert.

#### <span id="page-24-3"></span>**Unterstützte Datenträgertypen**

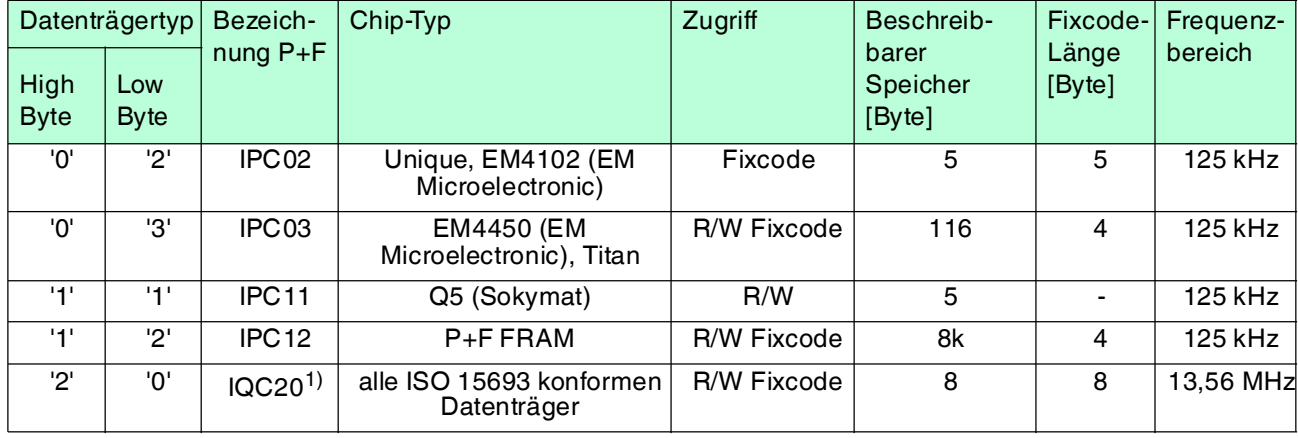

2014-03 2014-03

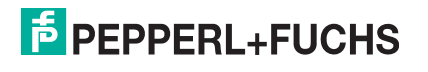

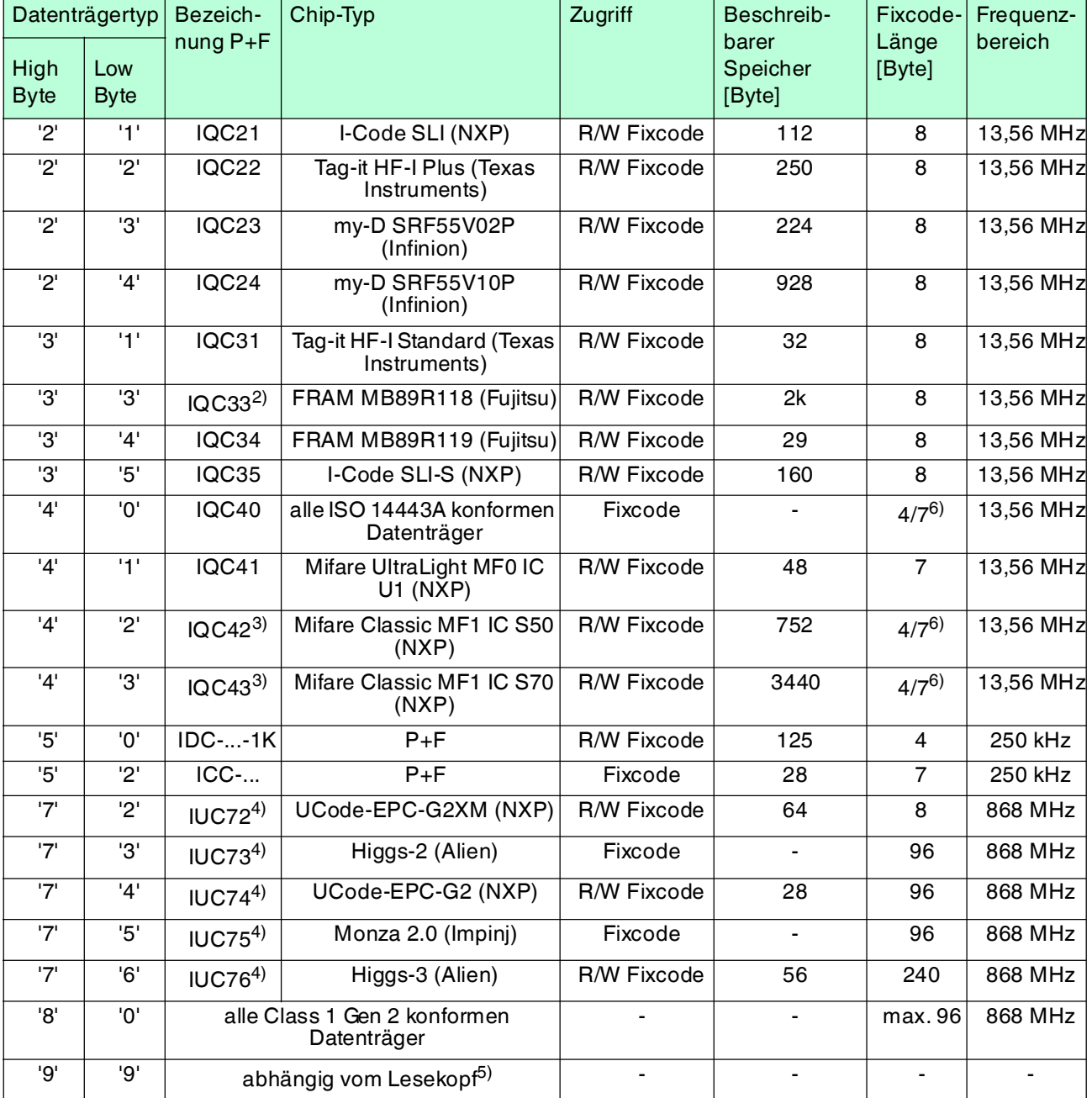

1) IQC20 ist kein Datenträgertyp an sich. Er dient dazu, die UID (Fixcode) aller ISO 15693-konformen Datenträger auszulesen.

2) Den Datenträger IQC33 können Sie nur zusammen mit einem Schreib-/Lesekopf IQH1-... verwenden. Der Speicherbereich ist in 8-Byte-Blöcke aufgeteilt (statt in 4-Byte-Blöcke). Bei den Schreibbefehlen SR, ER, SW, EW müssen Sie eine fortlaufende Anfangsadresse eingeben. <WordNum> gibt die Anzahl der 8-Byte-Blöcke an (hier max.7) und muss geradzahlig sein.

3) Die Datenträger IQC40 ... IQC43 können Sie nur zusammen mit einem Schreib-/Lesekopf IQH2-... verwenden. <WordNum> gibt die Anzahl der 16-Byte-Blöcke an und muss ein Vielfaches von 4 sein. Der Speicher kann pro Sektor verschlüsselt sein (1 Sektor = 4 Blöcke à 16 Byte). Der Defaultschlüssel im Transponder und im Lesekopf ist FF FF FF FF FF FF<sub>ASCII</sub>. Der Schlüssel im Lesekopf kann mit dem Befehl Read param ausgelesen werden und mit dem Befehl Write param geschrieben werden (Siehe Systembefehle). Damit wird nur der Schlüssel im Lesekopf geändert, nicht im Transponder!

Der Schlüssel im Lesekopf wird nichtflüchtig gespeichert.

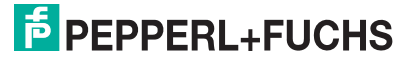

- 4) Sie können den Datenträger der Typen IUC7\* nur mit dem Schreib-/Lesekopf IUH-F117-V1 in Verbindung mit bestimmten Auswerteeinheiten verwenden.
- 5) Der Datenträgertyp, der im Schreib-/Lesekopf als Standard eingestellt ist, wird ausgewählt.
- 6) Datenträger können 4 Byte (bisher) oder 7 Byte UID haben. Datenträger vom Typ IQC42 und IQC43 von Pepperl+Fuchs haben generell 7 Byte UID.

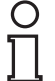

#### *Hinweis!*

In einer Anlage, in der nur ein Datenträgertyp eingesetzt wird, ist es sinnvoll, diesen Datenträgertyp fest einzustellen. Dadurch erkennt der Schreib-/Lesekopf den Datenträger schneller.

#### **Default Datenträgertyp:**

Im Auslieferungszustand ist an der IDENTControl der Datenträgertyp 99 (abhängig vom Lesekopf) eingestellt. Damit wird der Datenträgertyp verwendet, der am Lesekopf eingestellt ist.

#### <span id="page-26-0"></span>**quit (QU):**

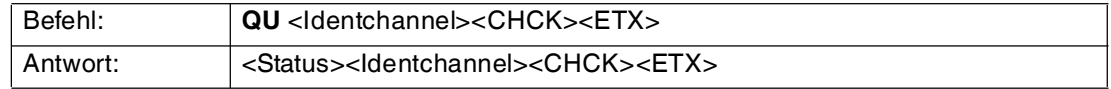

Der Befehl, der auf diesem Kanal läuft, wird abgebrochen.

#### <span id="page-26-1"></span>**configure interface (CI):**

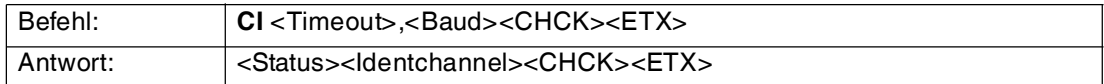

Durch diesen Befehl werden der Timeout und die Baudrate eingestellt. Die Werte werden nichtflüchtig in der Auswerteeinheit gespeichert.

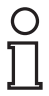

#### *Hinweis!*

Die nichtflüchtig gespeicherten Geräteeinstellungen werden immer erst nach einem Reset aktiv.

Der Timeout-Befehl gibt an, nach welcher Zeit nicht mehr auf weitere Zeichen eines Befehls gewartet wird. Nach Ablauf des Timeout erhält der Benutzer eine Fehlermeldung. Um den Timeout zu deaktivieren, müssen sie die Zeit auf "0" einstellen.

Die Anzahl der Datenbits ist immer 8. Es wird immer ohne Paritätsbit gearbeitet. Folgende Einstellungen sind möglich:

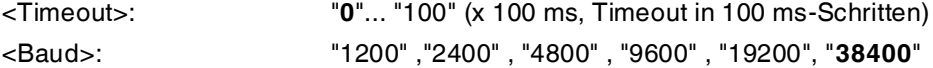

Ein Timeout von "**0**" und eine Baudrate von "**38400**" sind als Standardwerte vorgegeben.

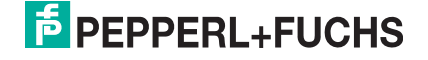

#### <span id="page-27-0"></span>**configuration store (CS):**

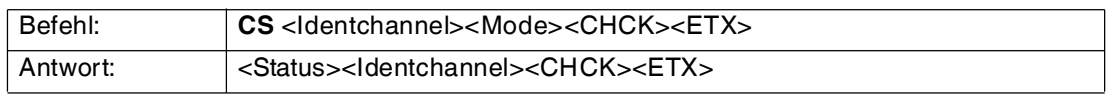

Mit dem Befehl configuration store (CS) ist es möglich, den Befehl in der IDENTControl Compact nichtflüchtig abzuspeichern, der zuletzt an den Schreib-/Lesekopf gesendet wurde. Nach einer Unterbrechung der Spannungsversorgung oder einem Reset der IDENTControl Compact führt der Schreib-/Lesekopf den Befehl selbsttätig wieder aus.

<Mode>='1' aktiviert den Modus.

<Mode>='0' deaktiviert den Modus.

Standardmäßig ist **configuration store** deaktiviert.

#### <span id="page-27-1"></span>**get state (GS):**

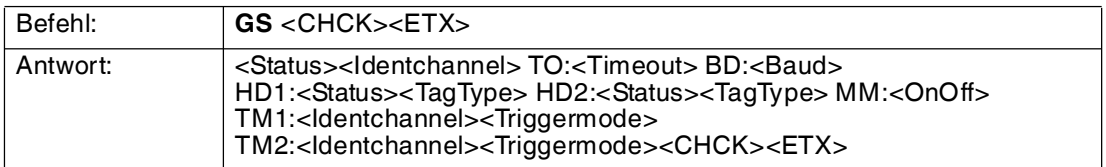

Mit diesem Befehl werden die Einstellungen gelesen, die in der Auswerteeinheit nichtflüchtig gespeichert sind. Diese Einstellungen sind nach dem nächsten Reset aktiv.

#### <span id="page-27-2"></span>**reset (RS):**

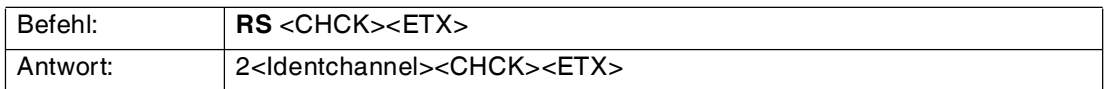

Dieser Befehl bewirkt, dass alle laufenden Befehle abgebrochen werden. Die Geräteeinstellungen werden neu aus dem nichtflüchtigen Speicher geladen.

#### <span id="page-27-3"></span>**reset to defaults (RD):**

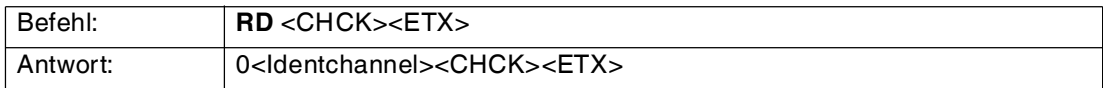

Dieser Befehl bricht alle laufenden Befehle ab. Die Auswerteeinheit wird auf Werkseinstellungen zurückgesetzt.

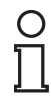

#### *Hinweis!*

Die nichtflüchtig gespeicherten Geräteeinstellungen werden immer erst nach einem Reset aktiv.

#### <span id="page-27-4"></span>**set multiplexed mode (MM):**

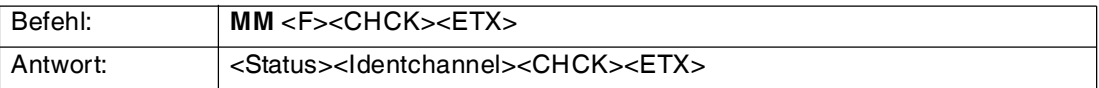

Durch diesen Befehl wird der Multiplex-Modus ein- oder ausgeschaltet. Im Multiplex-Modus werden die Sender der Schreib-/Leseköpfe im Zeitmultiplex-Verfahren angesteuert, d. h. es ist gleichzeitig immer nur ein Schreib-/Lesekopf aktiv. Dadurch wird die gegenseitige Beeinflussung minimiert, wodurch Schreib-/Leseköpfe direkt nebeneinander montiert werden können.

Jeder Identkanal antwortet auf einen MM-Befehl, so dass vier Antworttelegramme zurückgesendet werden.

Multiplex-Modus <F>='0': Modus off <F>='1': Modus on

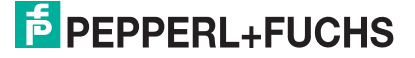

#### <span id="page-28-0"></span>**set triggermode (TM):**

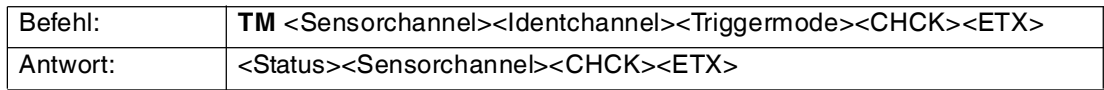

Zulässige Parameter:

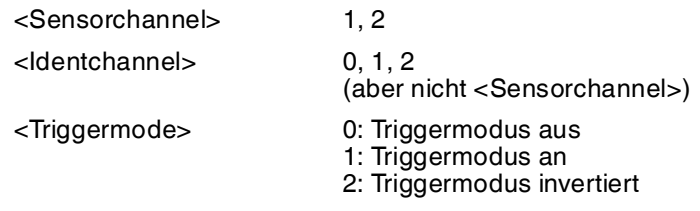

Das Aktivieren des Triggermodus bricht einen auf <ldentchannel> laufenden Befehl ab.

Ist der Triggermodus mit <Triggermode>=1 (=2) aktiviert, erzeugt ein Bedämpfen des Triggersensors den Status 0 (5) und beim Wechsel in den unbedämpften Zustand den Status 5 (0) als Antwort auf <Sensorchannel>. Durch die Aktivierung des Triggermodus wird eine Antwort mit dem aktuellen Status des Sensors auf <Sensorchannel> erzeugt.

Wird im aktivierten Triggermodus ein Schreib-/Lesebefehl an den getriggerten Kanal <Identchannel> gesendet, dann wird dieser immer dann aktiviert, wenn vom <Sensorchannel> der Status 0 gesendet wird. Der Empfang dieses Befehls wird von <ldentchannel> mit Status 0 bestätigt.

Falls Sie <Identchannel> 0 einstellen, wird das Signal übertragen, ohne dass es auf einen Lesekopf wirkt.

Der von <Sensorchannel> aktivierte Befehl startet die Befehlsausführung genau so, als wenn er vom Host neu gestartet würde.

Der Befehl wird wieder deaktiviert, wenn der Status des <Sensorchannel> auf 5 wechselt oder der Triggermodus deaktiviert wird.

Wird eine Versionsmeldung von <Sensorchannel> angefordert, enthält die Antwort den Status 0 ohne weitere Daten.

Mit <Identchannel> =0 ist eine Zuordnung des Triggersignals auf Kanal '0' möglich. Damit wird das Triggersignal an die Steuerung und nicht an einen Lesekopf übertragen.

Diese Funktion kann z. B. dazu genutzt werden, um über die SPS eine Funktionsüberwachung zu realisieren, wenn Triggersignal und Lesung der Daten aus anwendungsspezifischen Gründen nicht gleichzeitig erfolgen können. Die Korrelation muss in der SPS erfolgen.

## 7.2.3 Standard Schreib-/Lesebefehle

#### <span id="page-29-1"></span><span id="page-29-0"></span>**single read fixcode (SF):**

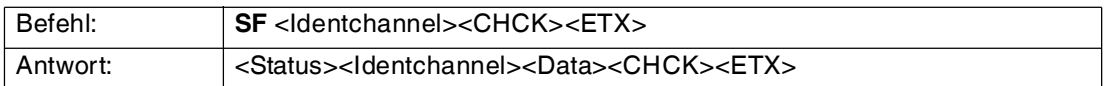

Der Schreib-/Lesekopf versucht genau einmal, einen Fixcode zu lesen.

Die Fixcode-Länge, die ausgegeben wird, hängt vom Datenträgertyp ab. Siehe Tabelle "[Unterstützte Datenträgertypen](#page-24-3)" auf Seite [25.](#page-24-3)

#### <span id="page-29-2"></span>**enhanced buffered read fixcode (EF):**

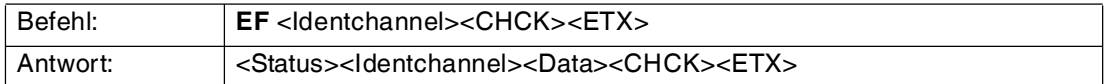

Der Schreib-/Lesekopf versucht ständig, einen Fixcode zu lesen. Es werden nur Daten, die sich ändern, über die Schnittstelle übertragen; d. h. der Schreib-/Lesekopf überträgt Daten, sobald er einen neuen Datenträger liest oder sobald er einen Datenträger liest, nachdem sich zuvor kein Datenträger im Erfassungsbereich befand.

Es wird der Status '05h' (Lesebefehl) ausgegeben, sobald der Datenträger den Erfassungsbereich verlässt.

Die Fixcode-Länge, die ausgegeben wird, hängt vom Datenträgertyp ab. Siehe Tabelle "[Unterstützte Datenträgertypen](#page-24-3)" auf Seite [25.](#page-24-3)

#### <span id="page-29-3"></span>**single read words (SR):**

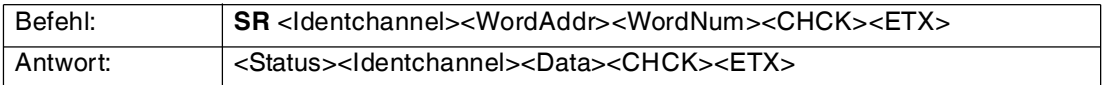

Der Schreib-/Lesekopf versucht genau einmal, <WordNum> 32-Bit-Worte ab Adresse <WordAddr> zu lesen.

#### <span id="page-29-4"></span>**enhanced buffered read words (ER):**

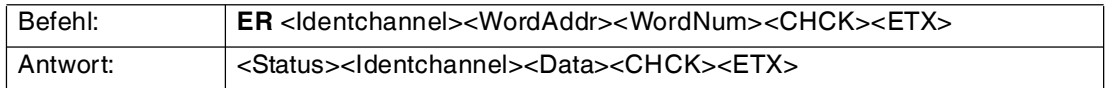

Der Schreib-/Lesekopf versucht ständig, <WordNum> 32-Bit-Worte ab Adresse <WordAddr> zu lesen. Es werden Daten, die sich ändern, über die Schnittstelle übertragen.

Wenn ein Datenträger den Erfassungsbereich verlässt, wird der Status '05h' (Lesebefehl) ausgegeben.

#### <span id="page-29-5"></span>**single write words (SW):**

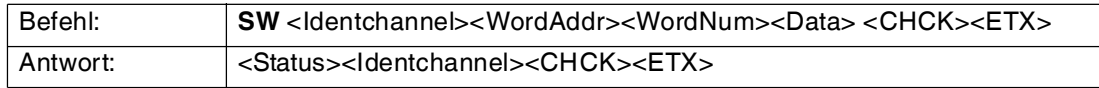

Der Schreib-/Lesekopf versucht genau einmal, <WordNum> 32-Bit-Worte ab Adresse <WordAddr> zu schreiben.

#### <span id="page-30-0"></span>**enhanced buffered write words (EW):**

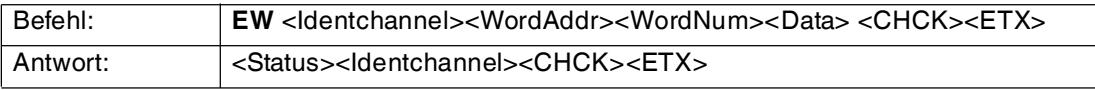

Der Schreib-/Lesekopf versucht bis zum Erfolg, <WordNum> 32-Bit-Worte ab Adresse <WordAddr> zu schreiben. Nach jedem erfolgreichen Schreiben sendet er die Antwort und stellt anschließend um auf kontinuierliches Lesen. Danach liest der Schreib-/Lesekopf denselben Datenträger solange, bis der Datenträger den Erfassungsbereich verlässt oder ein neuer Datenträger im Erfassungsbereich erscheint. Ab diesem Zeitpunkt beginnt der Schreib- /Lesekopf wieder mit Schreibversuchen.

Es wird der Status '05h' ausgegeben, wenn der Datenträger den Erfassungsbereich verlässt oder der Datenträger noch nicht im Erfassungsbereich ist.

Falls zwei Datenträger unmittelbar nacheineinader in den Lesebereich geführt werden, wird zwischen den beiden Lesungen nicht der Status '05h' ausgegeben.

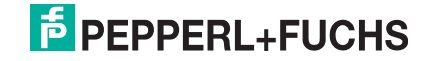

 $\frac{C}{1}$ 

## 7.2.4 Spezielle Befehle für den Datenträger IPC03

#### <span id="page-31-0"></span>*Hinweis!*

Alle Befehle in diesem Abschnitt können Sie nur für den Datenträgertyp '03' (IPC03) anwenden.

### **Konfiguration des IPC03**

Der Speicher eines Datenträgers IPC03 ist wortweise organisiert. Ein Datenwort ist definiert mit einer Länge von 32 Bit. Für den normalen Datenbereich stehen 29 Worte von Adresse 3 bis 31 (<WordAddr> = 00h ... 1Ch) zur Verfügung.

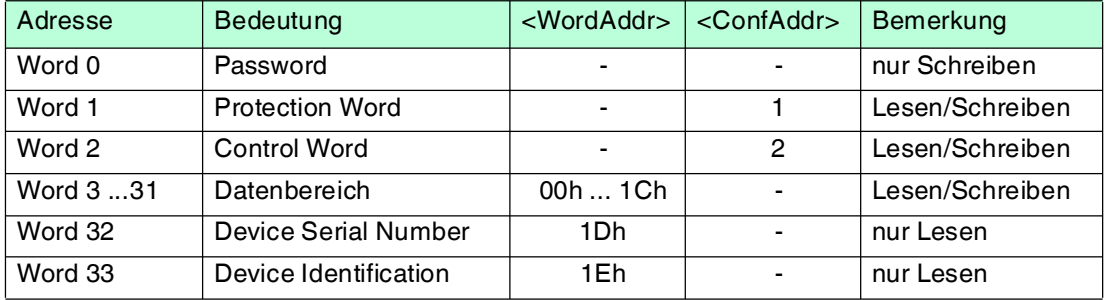

Wort 0 enthält das Passwort. Das Passwort kann nur geschrieben werden.

Mit Wort 1, dem "Protection Word", können Sie einen lesegeschützten und einen schreibgeschützten Bereich festlegen. Das Protection Word kann nur mit korrektem Passwort gelesen und geschrieben werden.

Mit Wort 2, dem "Control Word", können Sie verschiedene Betriebsarten und den Lesebereich für die Betriebsart "Default Read" einstellen. Das Control Word kann nur mit korrektem Passwort gelesen und geschrieben werden.

Falls Sie das Protection Word und das Control Word nutzen möchten, müssen Sie den Passwortmodus aktivieren.

#### **Die einzelnen Bits haben folgende Bedeutung:**

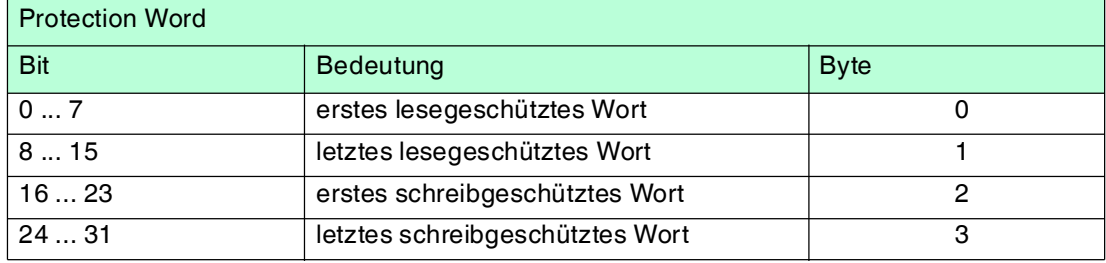

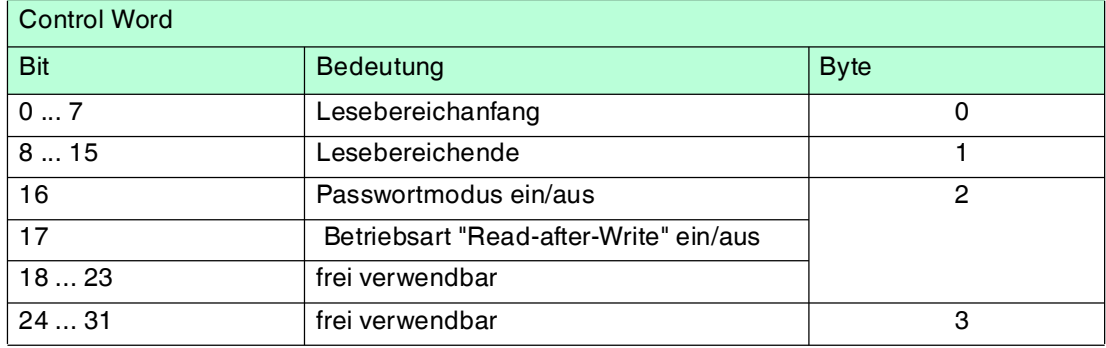

2014-03 2014-03

#### **Passwortmodus des IPC03**

Falls der Passwortmodus im Datenträger aktiviert ist, ist der Datenbereich des Datenträgers lese- und schreibgeschützt. Er kann nur gelesen oder beschrieben werden, wenn der Schreib- /Lesekopf das richtige Passwort an den Datenträger sendet.

Falls der Passwortmodus im Datenträger deaktiviert ist, kann jedes Datenwort des Datenträgers gelesen oder beschrieben werden.

Im Auslieferungszustand ist das Passwort der Schreib-/Leseköpfe und der Datenträger 00000000h. Im Schreib-/Lesekopf ist das Passwort flüchtig gespeichert. Im Datenträger ist das Passwort nichtflüchtig gespeichert.

Um das Protection Word und das Control Word zu lesen oder zu schreiben, müssen Sie im Passwortmodus das Passwort eingeben (siehe Befehle **SC** oder **EC**).

Den Zugriff auf den Datenträger können Sie zusätzlich einschränken. Dazu legen Sie im Protection Word jeweils Anfang und Ende eines lesegeschützten und eines schreibgeschützten Bereichs fest.

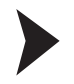

#### Passwort setzen

- 1. Geben Sie mit dem Befehl **PS** (set password) einmal das richtige Passwort ein.
- 2. Aktivieren Sie mit dem Befehl **PM** (set password mode) den Passwortmodus.

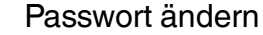

Um das Passwort im Schreib-/Lesekopf und auf dem Datenträger zu ändern, verwenden Sie den Befehl **PC**.

#### <span id="page-32-0"></span>**set password mode (PM):**

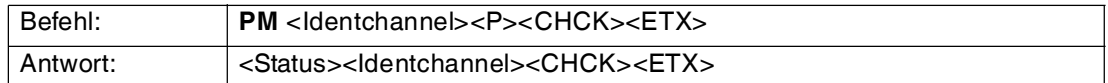

Der Befehl **PM** aktiviert und deaktiviert den Passwortmodus des jeweiligen Kanals. Im Passwortmodus wird das Passwort vor jedem Schreib-/Lesezugriff an den Datenträger übertragen. Falls ein Datenträger mit falschem Passwort angesprochen wird, ist auch der Zugriff auf andere Datenbereiche des Datenträgers nicht mehr möglich.

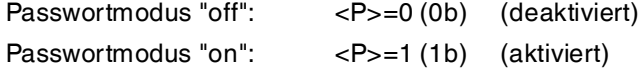

#### <span id="page-32-1"></span>**change password (PC):**

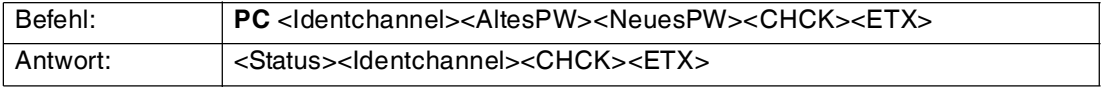

Der Befehl **PC** ändert das Passwort in einem Datenträger. Dabei geben Sie zuerst das alte und dann das neue Passwort <PSW> ein. Falls das Passwort erfolgreich geschrieben wird, ändert sich auch das Passwort im Schreib-/Lesekopf; der **set password**-Befehl muss nicht ausgeführt werden. Das Passwort des IPC03 kann auch geändert werden, wenn der Passwortmodus deaktiviert ist.

#### <span id="page-32-2"></span>**set password (PS):**

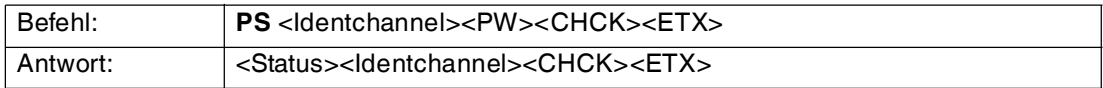

Der Befehl **PS** setzt das Passwort, welches der Schreib-/Lesekopf im Passwortmodus an den Datenträger übermittelt.

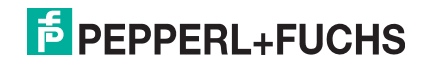

#### **Betriebsart "Default Read"**

In der Betriebsart "Default Read" werden 1 oder 2 Worte sehr schnell gelesen. Der Speicherbereich, der gelesen werden soll, ist bereits auf dem Datenträger festgelegt. Der Schreib-/Lesekopf muss dem Datenträger den Speicherbereich nicht mitteilen.

Anfang und Ende des Lesebereichs werden in den Bytes 0 und 1 des Control Words gespeichert. Sobald der Datenträger mit Energie versorgt wird, sendet er die Daten aus dem Datenbereich, der durch Anfang und Ende des Lesebereichs definiert ist. Der Datenbereich zwischen Lesebereichsanfang und -ende wird mit den Lesebefehlen **SR** (single read words) und **ER** (enhanced buffered read words) gelesen, wenn <WordAddr> auf 0000h und <WordNum> auf 00h gesetzt ist.

Der Vorteil der Betriebsart "Default Read" liegt in der Auslesegeschwindigkeit. Das Auslesen eines Datenworts (4 Byte) erfolgt in diesem Modus doppelt so schnell wie in den anderen Modi. Beim Auslesen von zwei Worten ist die Zeit um ca. 1/3 kürzer. Ab drei Datenworten ist kein Zeitvorteil mehr gegeben, weil die Betriebsart "Default Read" zum Lesen von maximal zwei Worten (= 8 Bytes) vorgesehen ist. Beim Lesen größerer Datenbereiche kann es zu Fehlermeldungen kommen, falls der Lesekopf nicht innerhalb der vorgesehenen Reaktionszeit antwortet.

#### *Hinweis!*

Die Adressen für Anfang und Ende des Lesebereichs beziehen sich auf die absolute Wortadresse des Datenträgers, nicht auf <WordAddr>.

Beispiel: Bei der Einstellung Lesebereichsanfang 03h und Lesebereichsende 03h liest der Schreib-/Lesekopf genau das erste Datenwort im Datenträger.

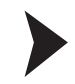

#### "Default Read" einstellen

- 1. Aktivieren Sie den Passwortmodus.
- 2. Schreiben Sie in das Control Word Lesebereichsanfang und -ende.
- 3. Deaktivieren Sie den Passwortmodus.
- 4. Lesen Sie den Datenbereich mit Adressangabe 0000h und Wortanzahl 0h.

#### **Konfiguration IPC03**

#### <span id="page-33-0"></span>**single get configuration (SG):**

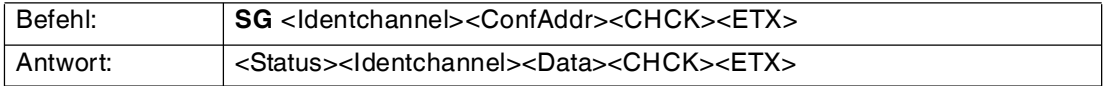

Der Schreib-/Lesekopf versucht genau einmal, ein Wort im Konfigurationsbereich ("Protection Word" oder "Control Word") ab Adresse <ConfAddr> zu lesen.

#### <span id="page-33-1"></span>**enhanced get configuration (EG):**

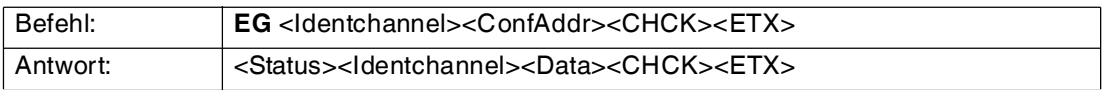

Der Schreib-/Lesekopf versucht ständig, ein Wort im Konfigurationsbereich ab Adresse <ConfAddr> zu lesen. Es werden nur Daten, die sich ändern, über die Schnittstelle übertragen; d. h. der Schreib-/Lesekopf überträgt Daten, sobald er einen neuen Datenträger liest oder sobald er einen Datenträger liest, nachdem sich zuvor kein Datenträger im Erfassungsbereich befand.

Es wird der Status '05h' (Schreib-/Lesebefehl) ausgegeben, sobald der Datenträger den Erfassungsbereich verlässt oder wenn der Datenträger bei Befehlsstart noch nicht im Erfassungsbereich ist.

Falls zwei Datenträger unmittelbar nacheineinader in den Lesebereich geführt werden, wird zwischen den beiden Lesungen kein Status '05h' ausgegeben.

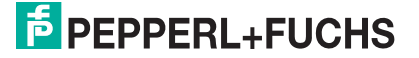

#### <span id="page-34-0"></span>**single write configuration (SC):**

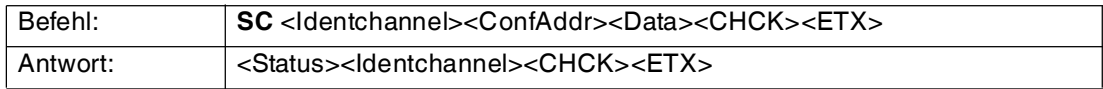

Der Schreib-/Lesekopf versucht genau einmal, ein Wort im Konfigurationsbereich ("Protection Word" oder "Control Word") ab Adresse <ConfAddr> zu schreiben.

Damit der Schreib-/Lesekopf in den Konfigurationsbereich schreiben kann, muss der Passwortmodus aktiv sein.

Falls der Passwortmodus ausgeschaltet ist, kann in jedes Datenwort geschrieben werden, das außerhalb des schreibgeschützten Bereichs liegt. Falls Sie den schreibgeschützten Bereich verändern möchten, müssen Sie das "Protection Word" entsprechend ändern.

#### **Beispiel:**

Mit dem Schreib-/Lesekopf an Kanal 1 soll bei jedem Lesebefehl ohne Angabe der Adresse und Datenlänge (Aufruf mit 00 Byte und Adresse 0000) 1 Datenwort (4 Byte) übertragen werden. Der Passwortmodus muss zuvor aktiviert sein. Senden Sie dazu den Befehl **single configuration**.

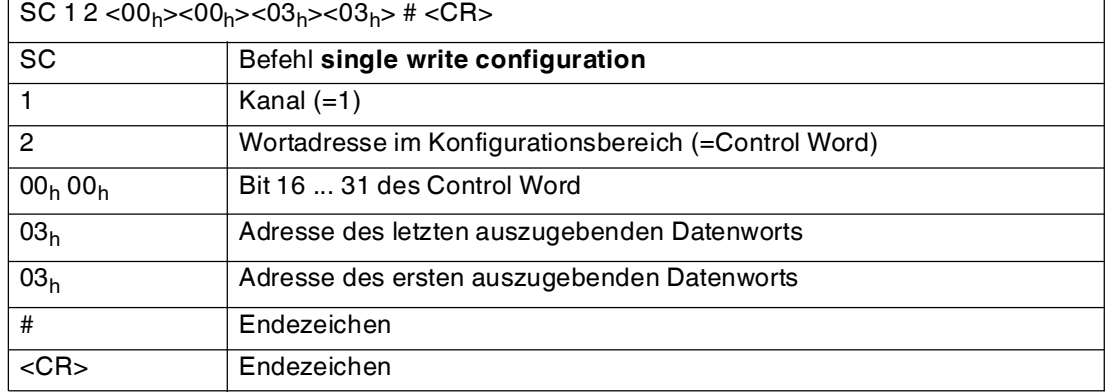

Die Adresse des ersten und letzten auszugebenden Datenworts beziehen sich auf die absolute Adresse des Datenträgers (nicht die <WordAddr>). Daher ist die Adresse 03h das erste mögliche Wort im Datenbereich.

#### <span id="page-34-1"></span>**enhanced buffered write configuration (EC):**

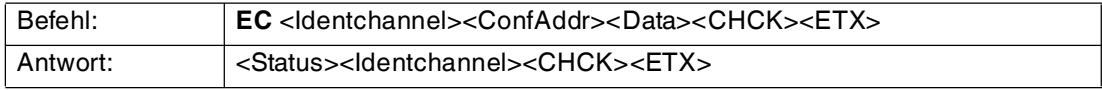

Der Schreib-/Lesekopf versucht ständig, ein Wort im Konfigurationsbereich an Adresse <ConfAddr> zu schreiben. Nach jedem Schreiben wird der Status ausgewertet und solange gewartet, bis ein neuer Datenträger im Erfassungsbereich ist. Anschließend beginnt der Befehl von vorn. Zum Schreiben im Konfigurationsbereich muss der Passwortmodus aktiv sein.

Es wird der Status '05h' (Schreib-/Lesebefehl) ausgegeben, wenn der Datenträger den Erfassungsbereich verlässt oder bei Befehlsstart noch nicht im Erfassungsbereich ist.

Falls zwei Datenträger unmittelbar nacheineinader in den Lesebereich geführt werden, wird zwischen den beiden Lesungen kein Status '05h' ausgegeben.

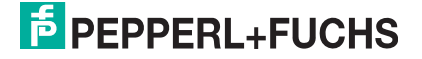

## 7.2.5 Spezielle Befehle

#### <span id="page-35-0"></span>**Fixcode schreiben IPC11 und IDC-..-1K**

Die Betriebsart "Read-after-write" wird nicht verwendet.

Die Datenträger IPC11 können so programmiert werden, dass sie sich wie IPC02-Codeträger verhalten. Dazu verwenden Sie die Befehle **SX** und **EX**. Der Code wird bei Einstellung des Datenträgertyps '02' oder '11' mit den Befehlen **SF** und **EF** gelesen.

Die Datenträger IDC-...-1K können so programmiert werden, dass sie sich wie ICC-Codeträger verhalten. Diese Programmierung belegt die ersten 8 Byte im Datenträger und erfolgt bei Einstellung des Datenträgertyps '50' mit den Befehlen **SX** oder **EX**.

Dieser Code wird bei Einstellung des Datenträgertyps '52' mit den Befehlen **SF** oder **EF** gelesen. Falls Sie bei Einstellung des Datenträgertyps '50' den Befehl **SF** oder **EF** verwenden, erhalten Sie den 4-Byte-Festcode-Anteil des Datenträgers.

#### <span id="page-35-1"></span>**single write fixcode (SX):**

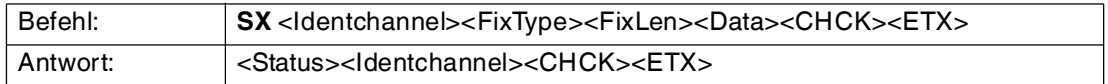

Der Schreib-/Lesekopf versucht genau einmal, einen Fixcode zu schreiben.

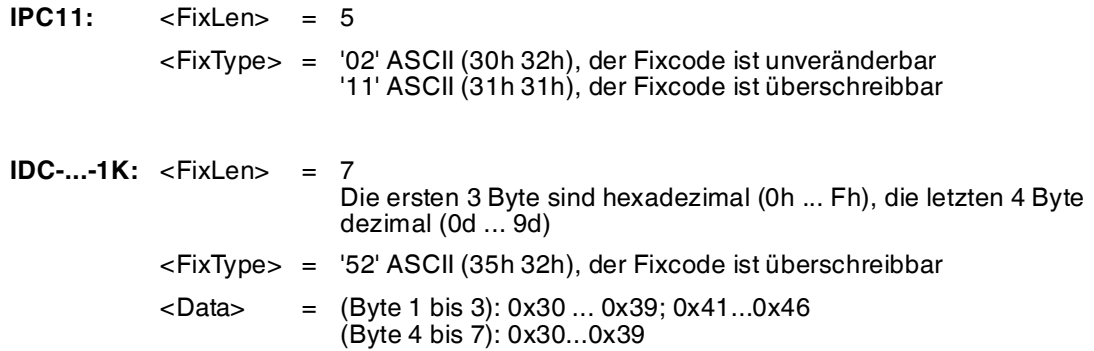

Datenträger vom Typ IDC-...-1K lassen sich so programmieren, dass sie sich kompatibel zu den Fixcodeträgern vom Typ ICC-... verhalten. Diese Programmierung belegt die ersten 8 Byte im Datenträger. Auf den restlichen Speicherbereich kann weiterhin über die Schreib/Lesebefehle zugegriffen werden.

Um die Datenträger vom Typ IDC-...-1K derart zu programmieren, müssen Sie den Datenträgertyp '50' einstellen. Dazu senden Sie den Befehl **SX** oder **EX**.

Der Wertebereich umfasst 7 Zeichen:

- die ersten 3 Zeichen enthalten die Werte 0 ... F (hexadezimale Codierung)
- die letzten 4 Zeichen enthalten die Werte 0 ... 9 (dezimale Codierung)

Um diesen Code auszulesen, müssen Sie zuvor den Datenträgertyp '50' (ICC-...) wählen. Falls beim Einstellen des Datenträgertyp '50' (IDC-...-1K) der Befehl "Lese Fixcode" ausgeführt wird, erhält man den 4-Byte Festcodeanteil dieses Datenträgers.

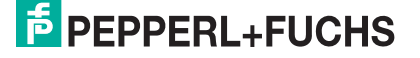

#### **Beispiel:**

Der folgende Befehl beschreibt einen MCV60-Datenträger über den Kanal 1 mit dem vier Zeichen langen ID-Code '1234':

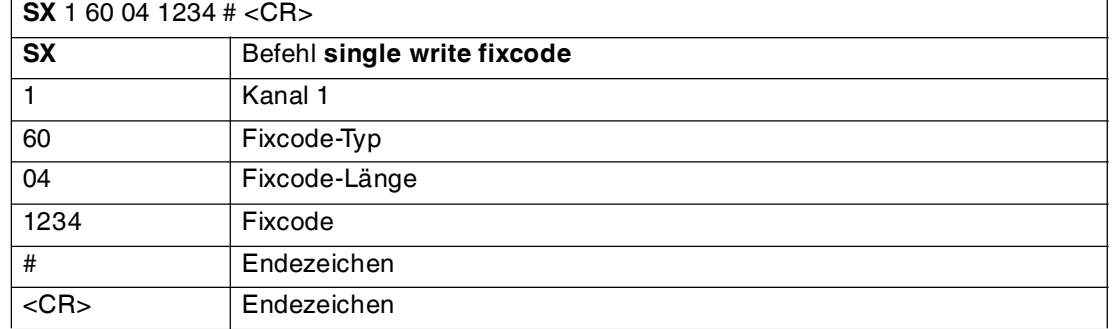

#### <span id="page-36-0"></span>**enhanced buffered write fixcode (EX):**

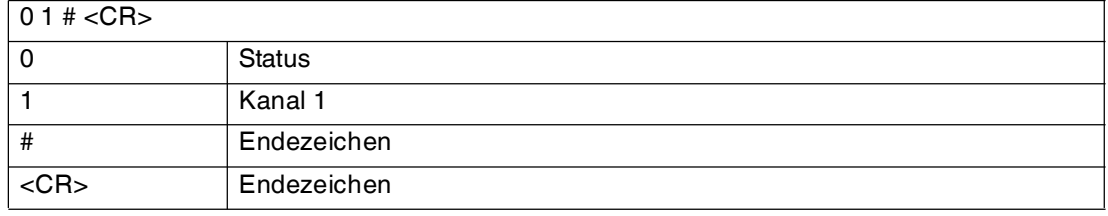

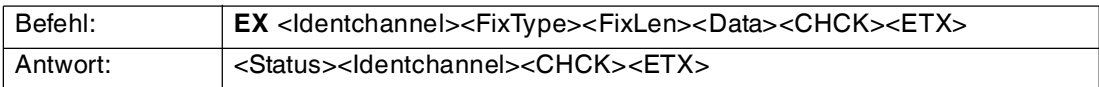

Der Schreib-/Lesekopf versucht permanent, einen Fixcode zu schreiben. Nach jedem erfolgreichen Schreiben wird die Antwort gesendet und solange gewartet, bis ein neuer Datenträger im Erfassungsbereich ist. Anschließend beginnt der Befehl von vorne.

**IPC11:** <FixLen> = 5 <FixType> = '02' ASCII (30h 32h), der Fixcode ist unveränderbar '11' ASCII (31h 31h), der Fixcode ist überschreibbar

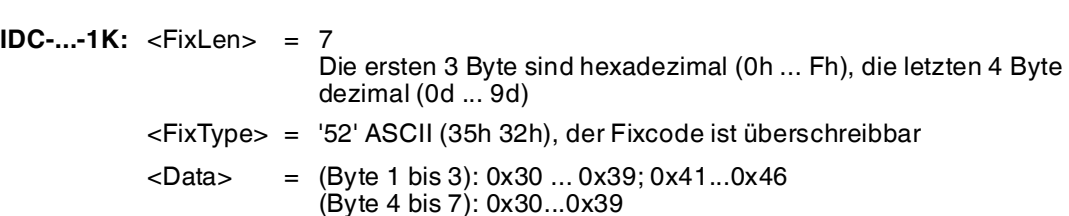

Datenträger vom Typ IDC-...-1K lassen sich so programmieren, dass sie sich kompatibel zu den Fixcodeträgern vom Typ ICC-... verhalten. Diese Programmierung belegt die ersten 8 Byte im Datenträger. Auf den restlichen Speicherbereich kann weiterhin über die Schreib/Lesebefehle zugegriffen werden.

Um die Datenträger vom Typ IDC-...-1K derart zu programmieren, müssen Sie den Datenträgertyp '50' einstellen. Dazu senden Sie den Befehl **SX** oder **EX**.

Der Wertebereich umfasst 7 Zeichen:

- die ersten 3 Zeichen enthalten die Werte 0 ... F (hexadezimale Codierung)
- die letzten 4 Zeichen enthalten die Werte 0 ... 9 (dezimale Codierung)

Um diesen Code auszulesen, müssen Sie zuvor den Datenträgertyp '50' (ICC-...) wählen. Falls beim Einstellen des Datenträgertyp '50' (IDC-...-1K) der Befehl "Lese Fixcode" ausgeführt wird, erhält man den 4-Byte Festcodeanteil dieses Datenträgers.

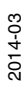

#### **Erweiterte Befehle für Datenträger vom Typ IDC-... und IUC...**

Datenträger vom Typ IDC-...-1K lassen sich so programmieren, dass eine 24-Bit-Information (der sogenannte **special fixcode**) sehr schnell gelesen werden kann. Dies ist beispielsweise bei der Erkennung von Behältern in vollautomatischen Lagern sinnvoll.

#### Länge des **special fixcode**:

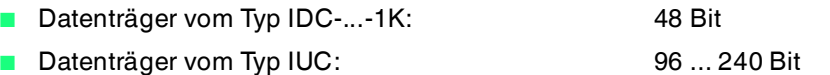

Zum Schreiben des **special fixcode** verwenden Sie die Befehle **SP** und **EP**; zum Auslesen verwenden Sie die Befehle **SS** und **ES**.

Nachdem ein IDC-...-1K-Datenträger mit **SP** oder **EP** beschrieben wurde, ist der Datenträger verriegelt. Um ihn wieder mit Standardbefehlen zu beschreiben, heben Sie diese Verriegelung mit dem Befehl **SI** auf.

#### <span id="page-37-0"></span>**single read special fixcode (SS):**

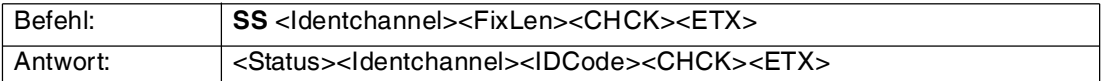

Der Schreib-/Lesekopf versucht genau einmal, einen **special fixcode** zu lesen.

*Hinweis!*

Die <FixLen> beträgt bei IDC-...-1K-Datenträgern immer 6 Bytes.

#### <span id="page-37-1"></span>**enhanced read special fixcode (ES):**

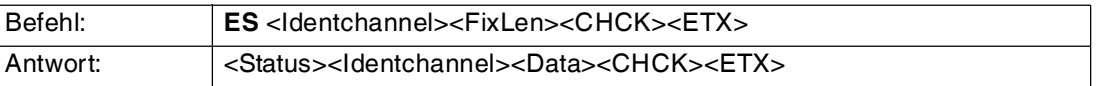

Der Schreib-/Lesekopf versucht ständig, einen **special fixcode** zu lesen. Es werden nur Daten, die sich ändern, über die Schnittstelle übertragen; d. h. der Schreib-/Lesekopf überträgt Daten, sobald er einen neuen Datenträger liest oder sobald er einen Datenträger liest, nachdem sich zuvor kein Datenträger im Erfassungsbereich befand.

Es wird der Status '05h' (Lesebefehl) ausgegeben, wenn der Datenträger den Erfassungsbereich verlässt.

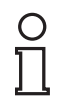

#### *Hinweis!*

Die <FixLen> beträgt bei IDC-...-1K-Datenträgern immer 6 Bytes.

#### <span id="page-37-2"></span>**single program special fixcode (SP):**

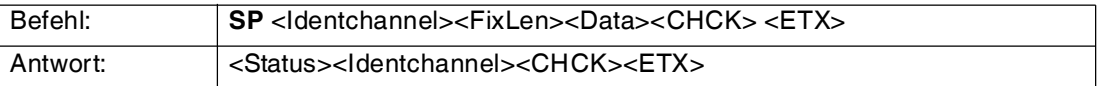

#### Der Schreib-/Lesekopf versucht genau einmal, einen **special fixcode** zu schreiben.

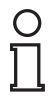

#### *Hinweis!*

Die <FixLen> beträgt bei IDC-...-1K-Datenträgern immer 6 Bytes.

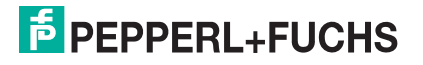

#### <span id="page-38-0"></span>**enhanced program special fixcode (EP):**

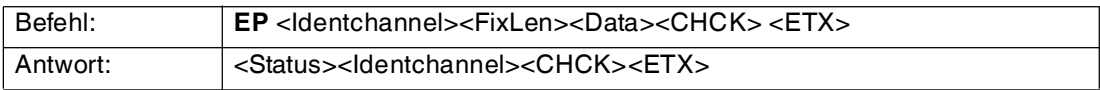

Der Schreib-/Lesekopf versucht bis zum Erfolg, einen **special fixcode** zu schreiben. Nach jedem erfolgreichen Schreiben sendet er die Antwort und stellt dann um auf kontinuierliches Lesen. Danach liest der Schreib-/Lesekopf denselben Datenträger solange, bis dieser den Erfassungsbereich verlässt oder ein neuer Datenträger im Erfassungsbereich erscheint. Anschließend beginnt der Befehl wieder mit Schreibversuchen.

Es wird der Status '05h' (Schreib-/Lesebefehl) ausgegeben, sobald der Datenträger den Erfassungsbereich verlässt oder wenn der Datenträger bei Befehlsstart noch nicht im Erfassungsbereich ist.

Falls zwei Datenträger unmittelbar nacheineinader in den Lesebereich geführt werden, wird zwischen den beiden Lesungen kein Status '05h' ausgegeben.

#### *Hinweis!*

Die <FixLen> beträgt bei IDC-...-1K-Datenträgern immer 6 Bytes.

#### <span id="page-38-1"></span>**Initialize datacarrier (SI):**

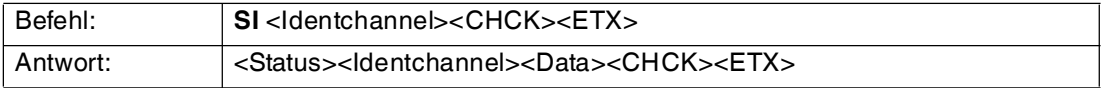

Dieser Befehl hebt die Sperre für konventionelles Beschreiben und Auslesen bei IDC-...-1K-Datenträgern auf, die mit den Befehlen **EP** oder **SP** gesetzt wurde.

#### **Erweiterte Befehle für Datenträger vom Typ IQC-...**

#### <span id="page-38-2"></span>**Single write words with lock (SL)**

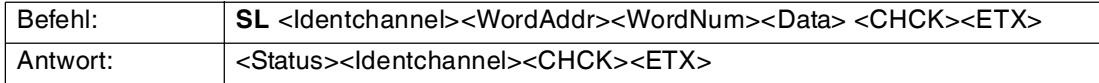

Dieser Befehl funktioniert wie ein normaler Schreibbefehl. Nach dem Schreiben werden die Daten vor dem Überschreiben geschützt, wenn die Datenträger diese Funktion anbieten.

Dies gilt für 13,56 MHz-Datenträger vom Typ 21, 22, 24, 33 und 35 sowie für LF-Datenträger IDC-…-1K. Der Schreibschutz wird nur für die Speicherblöcke eingeschaltet, die jeweils beschrieben wurden. Alle anderen Speicherblöcke können weiterhin beschrieben werden.

Der Schreib-/Lesekopf versucht genau einmal, <WordNum> 32-Bit-Worte ab Adresse <WordAddr> zu schreiben.

#### <span id="page-38-3"></span>**Enhanced write words with lock (EL)**

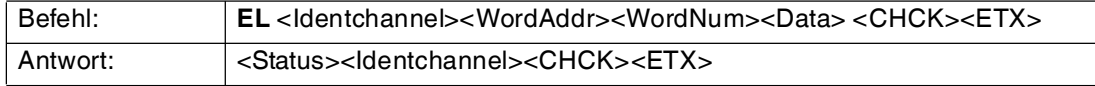

Dieser Befehl funktioniert wie ein normaler Schreibbefehl. Nach dem Schreiben werden die Daten vor dem Überschreiben geschützt, wenn die Datenträger diese Funktion anbieten.

Dies gilt für 13,56 MHz-Datenträger vom Typ 21, 22, 24, 33 und 35 sowie für LF-Datenträger IDC-…-1K. Der Schreibschutz wird nur für die Speicherblöcke eingeschaltet, die jeweils beschrieben wurden. Alle anderen Speicherblöcke können weiterhin beschrieben werden.

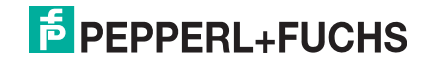

Der Schreib-/Lesekopf versucht bis zum Erfolg, <WordNum> 32-Bit-Worte ab Adresse <WordAddr> zu schreiben. Nach jedem erfolgreichen Schreiben sendet er die Antwort und stellt danach um auf kontinuierliches Lesen. Danach liest der Schreib-/Lesekopf denselben Datenträger solange, bis dieser den Erfassungsbereich verlässt oder ein neuer Datenträger im Erfassungsbereich erscheint. Anschließend beginnt der Befehl wieder mit Schreibversuchen.

Es wird der Status '05' ausgegeben, wenn der Datenträger den Erfassungsbereich verlässt oder der Datenträger noch nicht im Erfassungsbereich ist. Falls zwei Datenträger unmittelbar nacheinander in den Lesebereich geführt werden, wird zwischen den beiden Lesungen kein Status '05' ausgegeben.

#### **Erweiterte Befehle für Schreib-/Leseköpfe IQH2-... und IUH-...**

#### <span id="page-39-0"></span>**Parameter lesen**

Der Befehl RP liest Konfigurationsparameter aus dem Schreib-/Lesekopf.

Befehl: RP <ChanNo> <SystemCode> <ParamTyp> <DataLength> <Data> <CHCK> <ETX> Antwort: <Status> <ChanNo> <Data> <CHCK> <ETX>

 $<$ SystemCode> = U<sub>ASCII</sub> für IUH-\*

 $\epsilon$ ParamTyp $>$  = 2 Byte ASCII

<DataLength> = Länge von <Data> im Befehl, 2 Byte binär

<Data> = optional weitere Angaben

Beispiel.

RP1UE5.00.00 liest die Anzahl erfolgloser Leseversuche bis Status 5 aus.

Syntax

RP <SystemCode><ParamTyp><ParamLength><

#### <span id="page-39-1"></span>**Parameter schreiben**

Der Befehl WP schreibt Konfigurationsparameter in den Schreib-/Lesekopf.

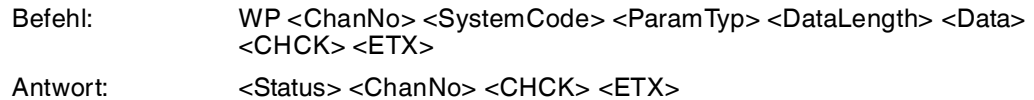

 $<$ SystemCode> = U<sub>ASCII</sub> für IUH-\*

 $\epsilon$ ParamTyp $>$  = 2 Byte ASCII

<DataLength> = Länge von <Data>, 2 Byte binär

<Data> = optional weitere Angaben

Beispiel:

WP1UE5.00.01.05 setzt die Anzahl erfolgloser Leseversuche bis Status 5 auf 5 Versuche. Syntax

**WP** <SystemCode><ParamTyp><ParamLength><Wert>

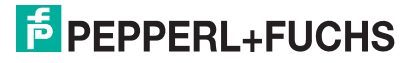

#### <span id="page-40-0"></span>7.3 Legende <AltesPW> : 4 Byte HEX, altes Passwort <BatteryConditon 1> : 1 Byte, 1. Stelle des Batteriezustandes (Prozentwert, dezimal, ASCII codiert). <BatteryConditon 2> : 1 Byte, 2. Stelle des Batteriezustandes (Prozentwert, dezimal, ASCII codiert). <BatteryConditon 3> : 1 Byte, 3. Stelle des Batteriezustandes (Prozentwert, dezimal, ASCII codiert). <Baud> : Baudrate: 2400, 4800, 9600, 19200, 38400 (bit/s) <ByteNum> : 2 Byte ASCII, Länge von <IDCode>; System MV: 4 Zeichen (04h) System IQ: 8 Zeichen (08h) <ChanNo> : Kanal der IDENTControl <CHCK> : 1 Byte HEX, 8-bit Checksumme durch Addition aller vorgehenden Zeichen, ohne Überlauf. <ConfAddr> : 1 Zeichen ASCII, Wortanfangsadresse im Konfigurationsbereich des Datenträgers. Für IPC03 gilt: '1' = Protection Word '2' = Control Word <CR> : 1 Zeichen ASCII, 13d, Carriage Return (Wagenrücklauf) <Data> : <WordNum> mal 4 Bytes. Bei der Kommunikation eines Wortes werden zeitlich das höchstwertige Byte zuerst und das niedrigwertigste Byte zuletzt übertragen, bzw. <Length> Bytes. <ETX> : 1 Zeichen ASCII, 03d, End of Text <F> : 1 Bit, Multiplex-Modus, 0 (0b): Modus off, 1 (1b): Modus on <Fill Sign> : 1 Zeichen ASCII <FixLen> : 2 Zeichen ASCII von '0' bis 'F', Länge des Fixcodes in Byte, <FixType> : 2 Zeichen ASCII, Beispiel: '02' für IPC02 <IDCode> : 4 Byte, 6 Byte oder 8 Byte (abhängig vom Datenträgertyp) <Identchannel> : 1 Zeichen ASCII, (Kanal '0' ,'1', '2', 'x') '0' = an oder von Steuerung '1', '2' = an oder von Schreib-/Lesekopf 'x' = an alle angeschlossenen Kanäle <Length> : 2 Zeichen ASCIIhex, = Anzahl der Datenbytes Beim Beschreiben dess UII-Segments + 1: Bereich "03", "05", "07", ... (Lesen) "00" (Schreiben) <LkName> : n Zeichen ASCII (je nach Typenbezeichnung) <LF> : 1 Zeichen ASCII, 10d, Line feed <Mode> : 1 Zeichen ASCII, '0': Configuration Store aus '1': Configuration Store an <Model-Type> : Bestellbezeichnung des Produkts: IC-KP2-2HRX-2V1

<Month> : 2 Byte ASCII, hexadezimal codiert, 01 ... 0C (01=Januar,

<P> : 1 Bit, Passwortmodus, 0 (0b): Modus off, 1 (1b): Modus on

0C=Dezember)

<Part-Nr> : Artikelnummer, 6 Zeichen ASCII '0' bis '9'

<NeuesPW> : 4 Byte HEX, neues Passwort

<ParamTyp> : Parametertyp, 2 Zeichen ASCII

<PW> : 4 Byte HEX, Passwort

 2014-03 2014-03

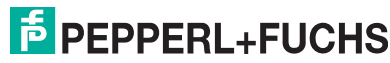

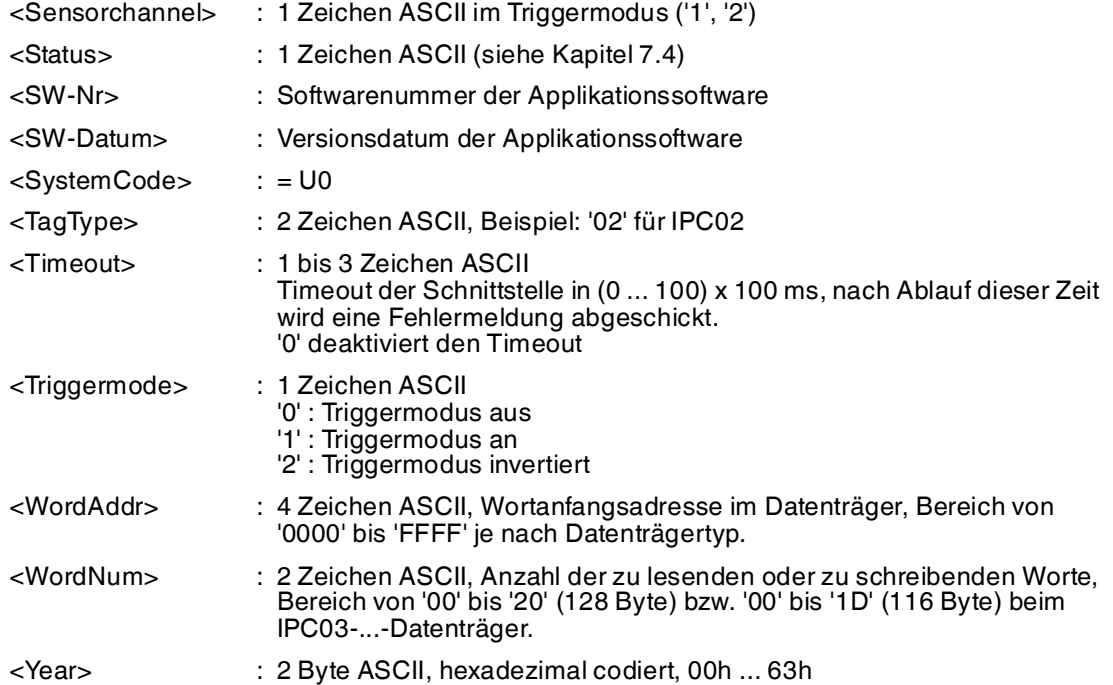

## <span id="page-42-1"></span>7.4 Fehler-/Statusmeldungen

<span id="page-42-0"></span>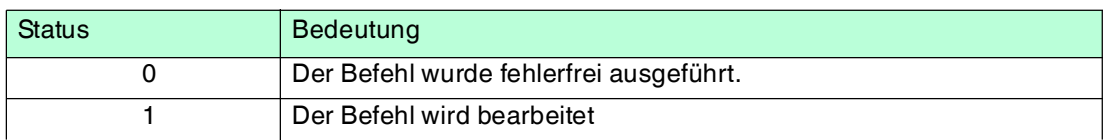

#### **Fehlermeldungen, die das Identifikationssystem auslöst**

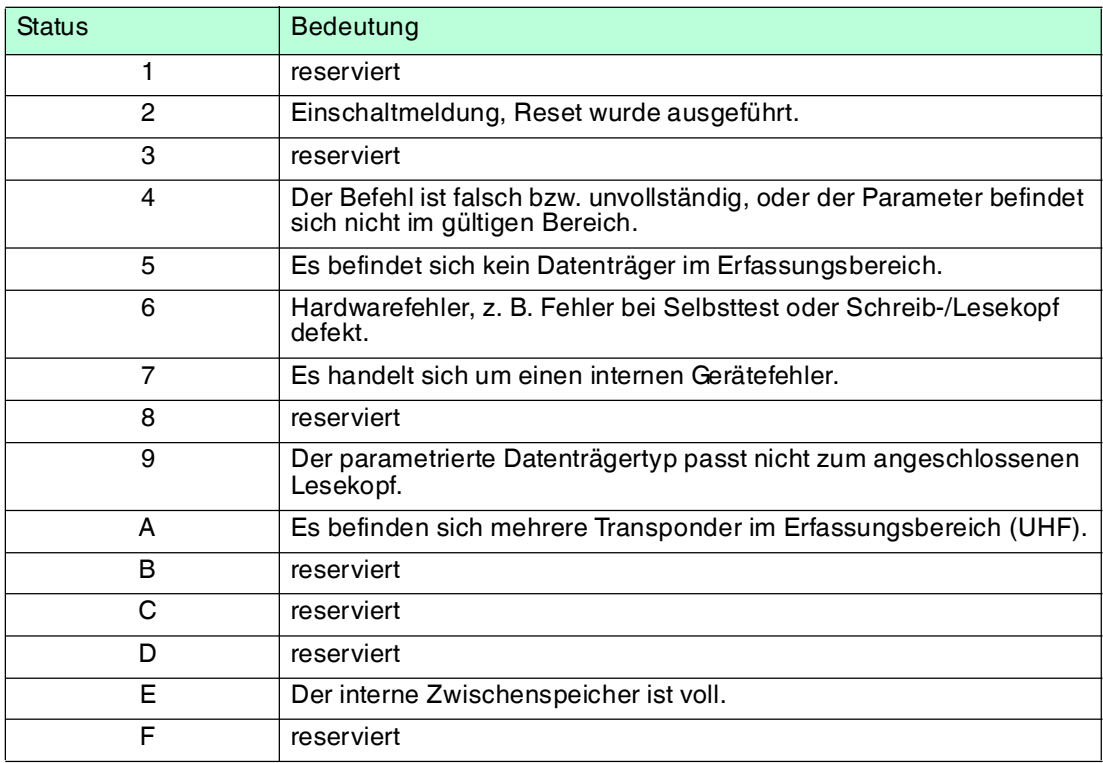

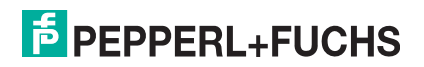

## 8 Technische Daten

## 8.1 Abmessungen

<span id="page-43-1"></span><span id="page-43-0"></span>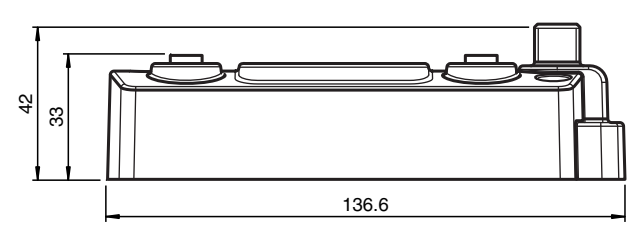

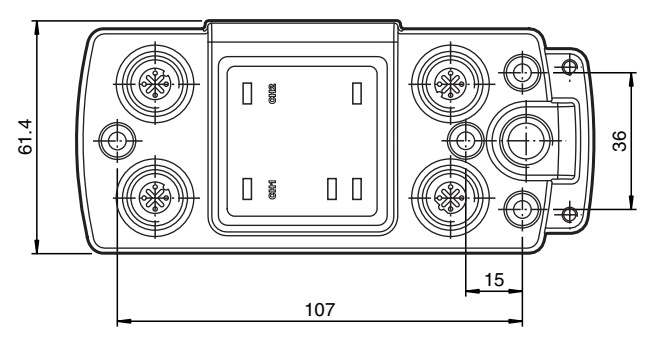

## 8.2 Technische Daten

#### <span id="page-43-2"></span>**Allgemeine Daten**

Schreib-/Lesekopfanzahl max. 2

alternativ 1 Schreib-/Lesekopf und 1 Triggersensor

#### **Kenndaten funktionale Sicherheit**

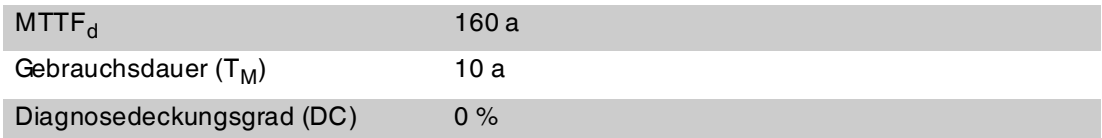

#### **Anzeigen/Bedienelemente**

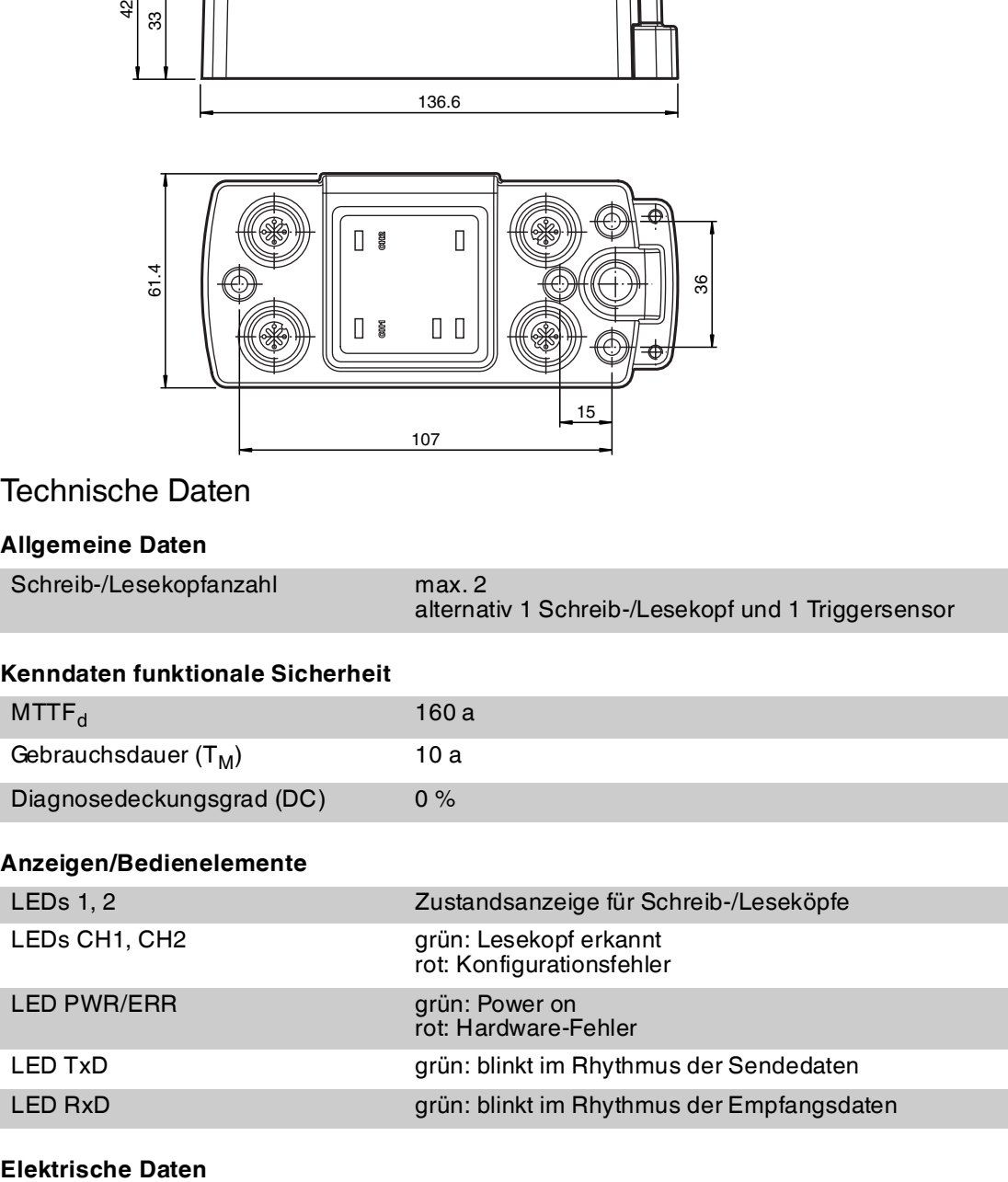

#### **Elektrische Daten**

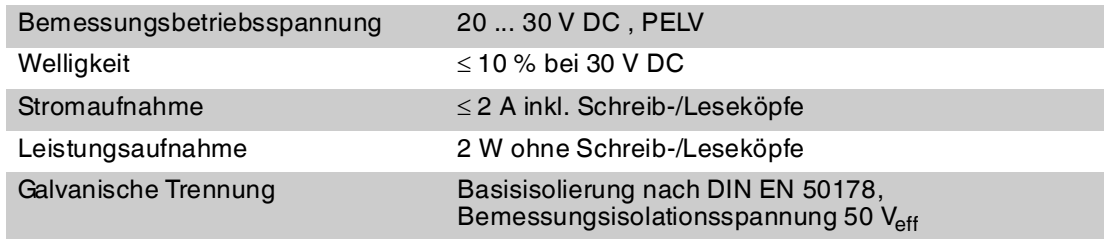

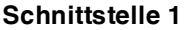

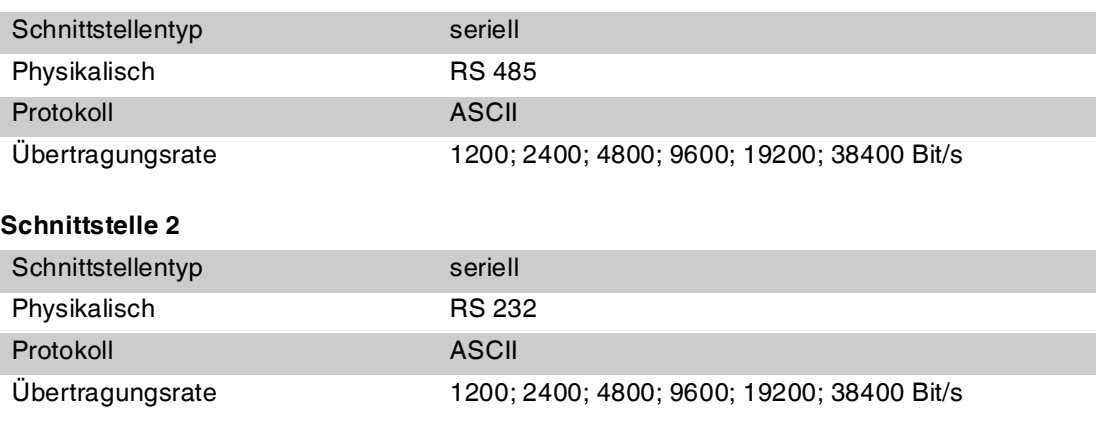

#### **Normen- und Richtlinienkonformität**

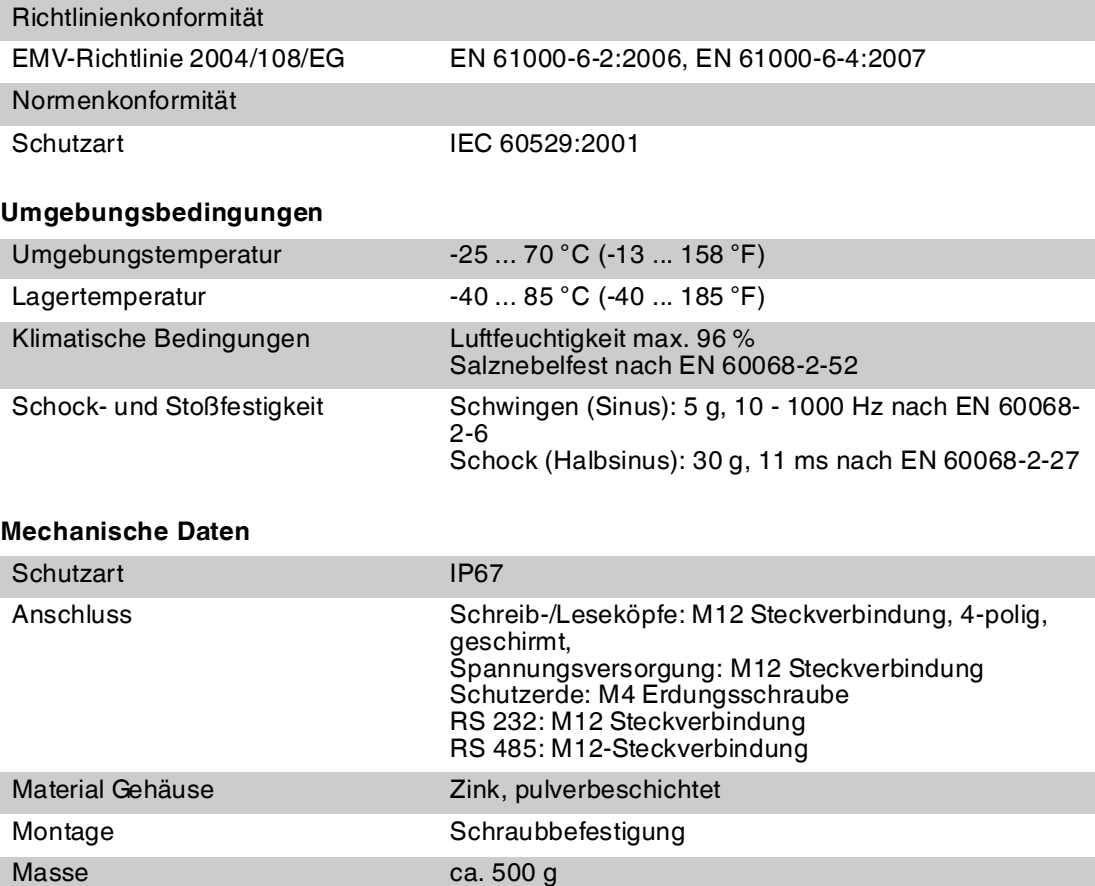

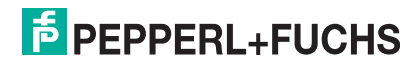

## 9 Fehlersuche

<span id="page-45-0"></span>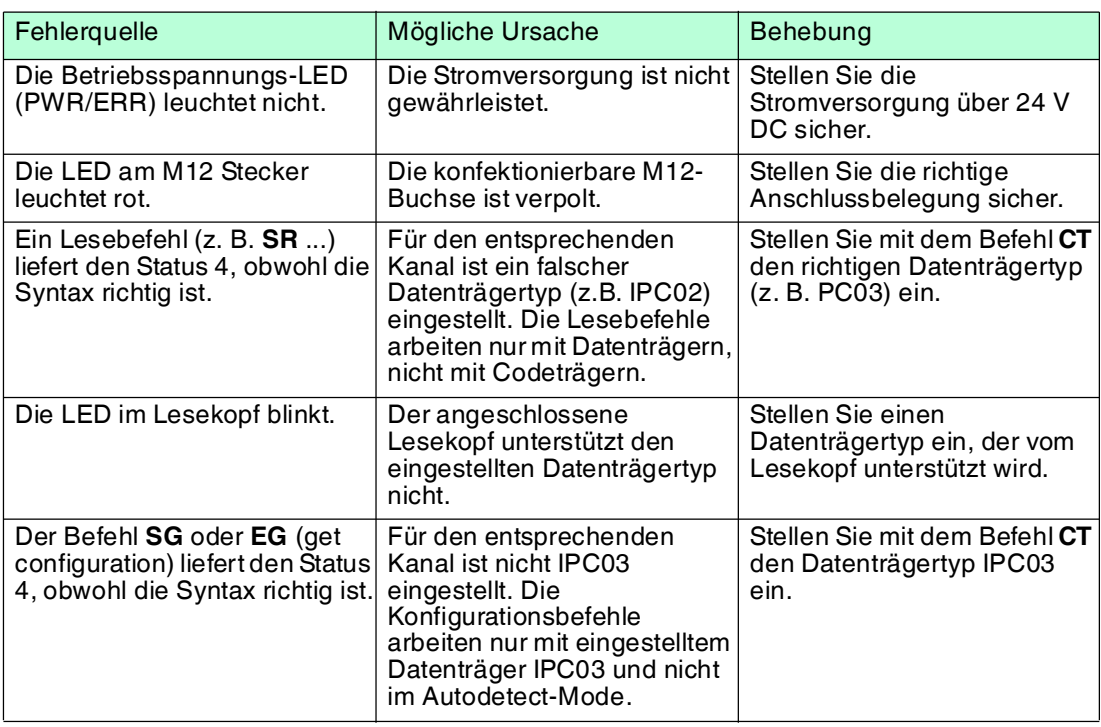

Diese T[abelle wird bei Bedarf aktualisiert und erweitert. Sie finden das aktuelle Handbuch im](www.pepperl-fuchs.de)  Intern[et unter: www.pepperl-fuchs.de](www.pepperl-fuchs.de)

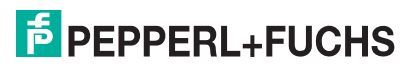

## 10 ASCII-Tabelle

<span id="page-46-0"></span>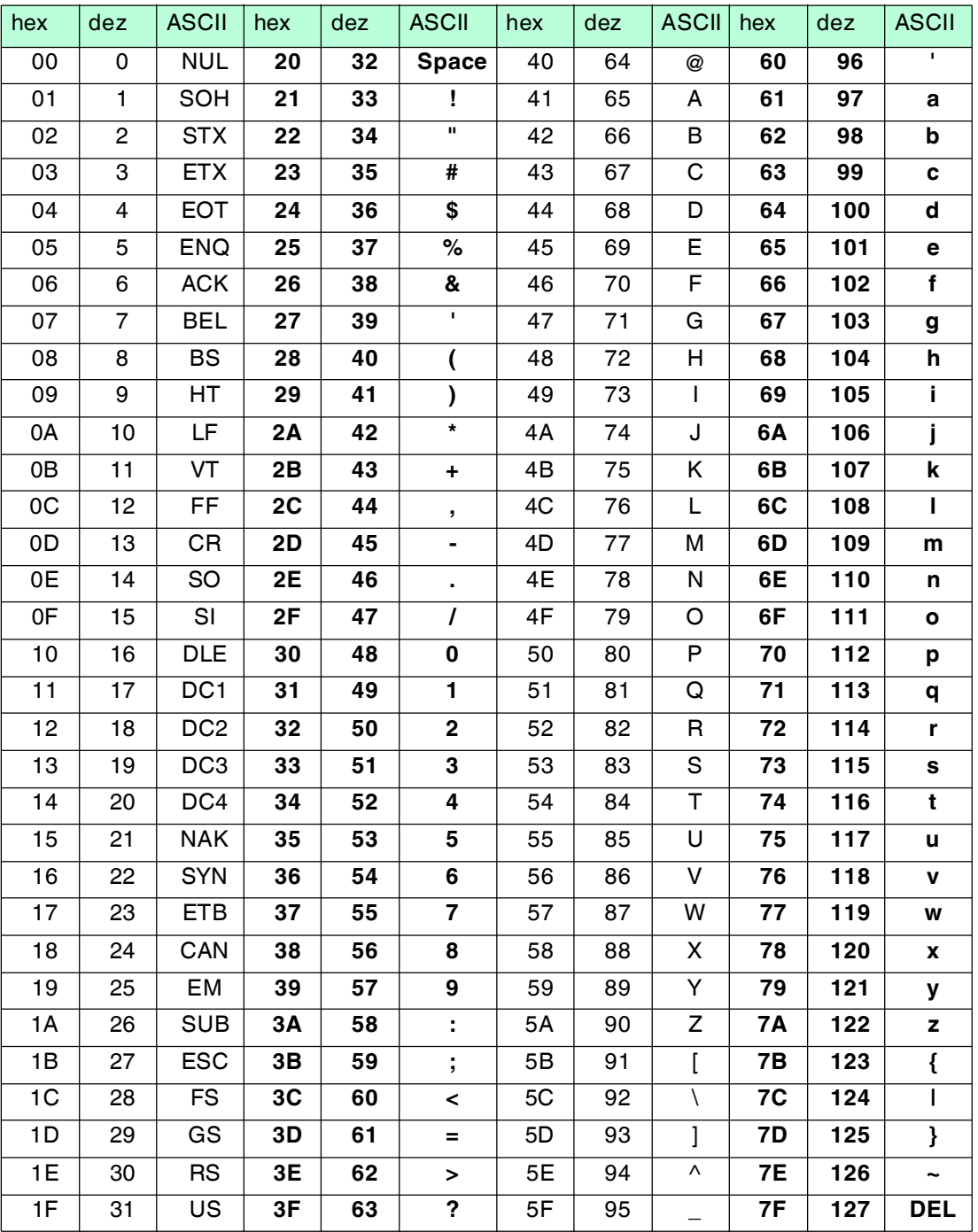

# **FABRIKAUTOMATION – SENSING YOUR NEEDS**

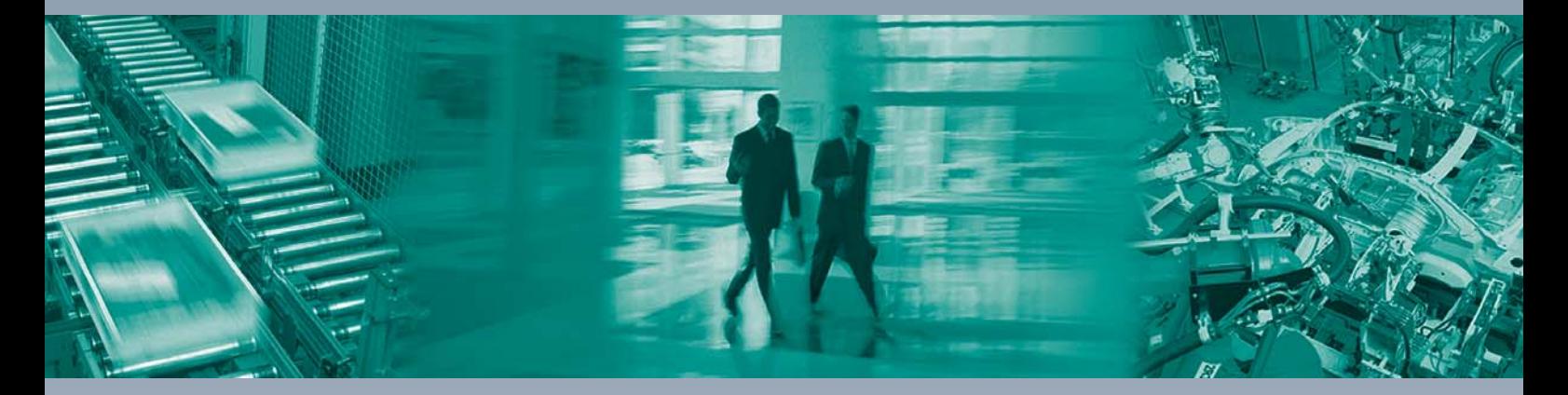

 $\Box$ 

 $\begin{array}{c} \hline \end{array}$ 

#### **Zentrale weltweit**

Pepperl+Fuchs GmbH 68307 Mannheim · Deutschland Tel. +49 621 776-0 E-Mail: info@de.pepperl-fuchs.com

**Zentrale USA**

Pepperl+Fuchs Inc. Twinsburg, Ohio 44087 · USA Tel. +1 330 4253555 E-Mail: sales@us.pepperl-fuchs.com

#### **Zentrale Asien**

Pepperl+Fuchs Pte Ltd. Singapur 139942 Tel. +65 67799091 E-Mail: sales@sg.pepperl-fuchs.com

## **www.pepperl-fuchs.com**

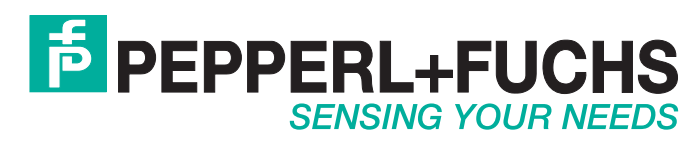

 / DOCT1710E 03/2014

 $\Box$